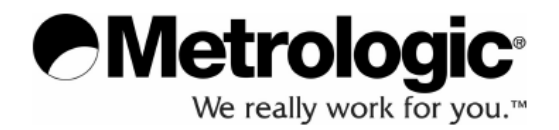

# **MS1633 Focus***BT™*

# **Bluetooth 2D snímač čárového kódu**

# **Instalační a uživatelská příručka**

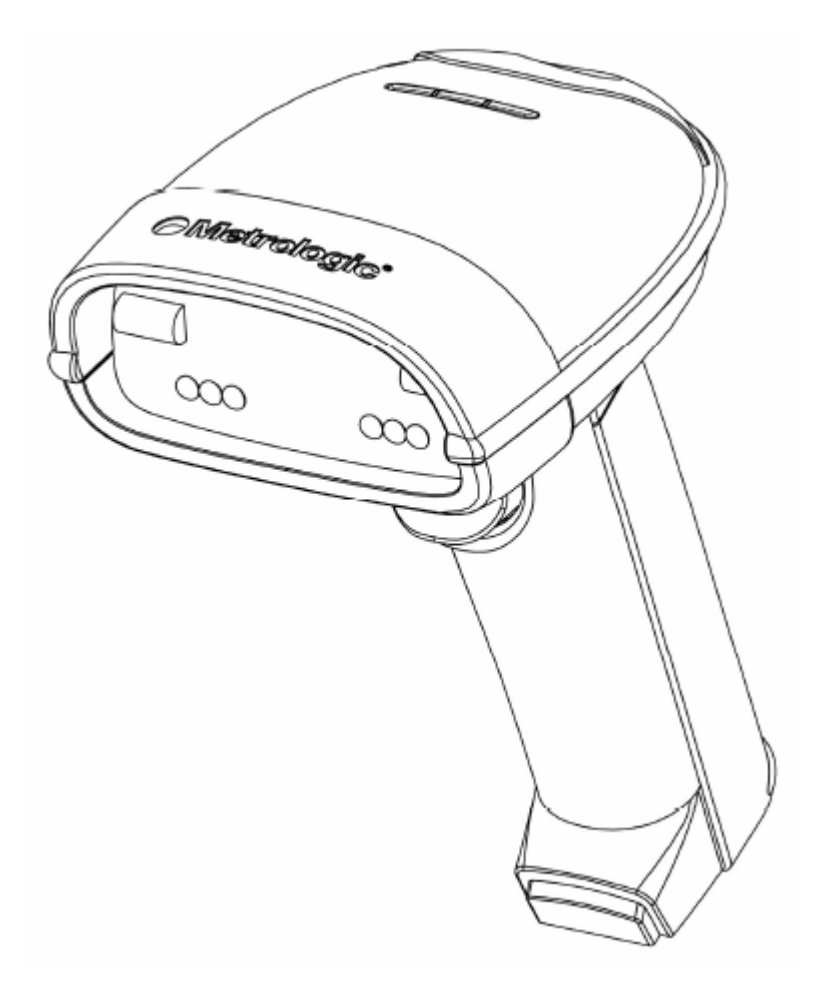

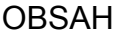

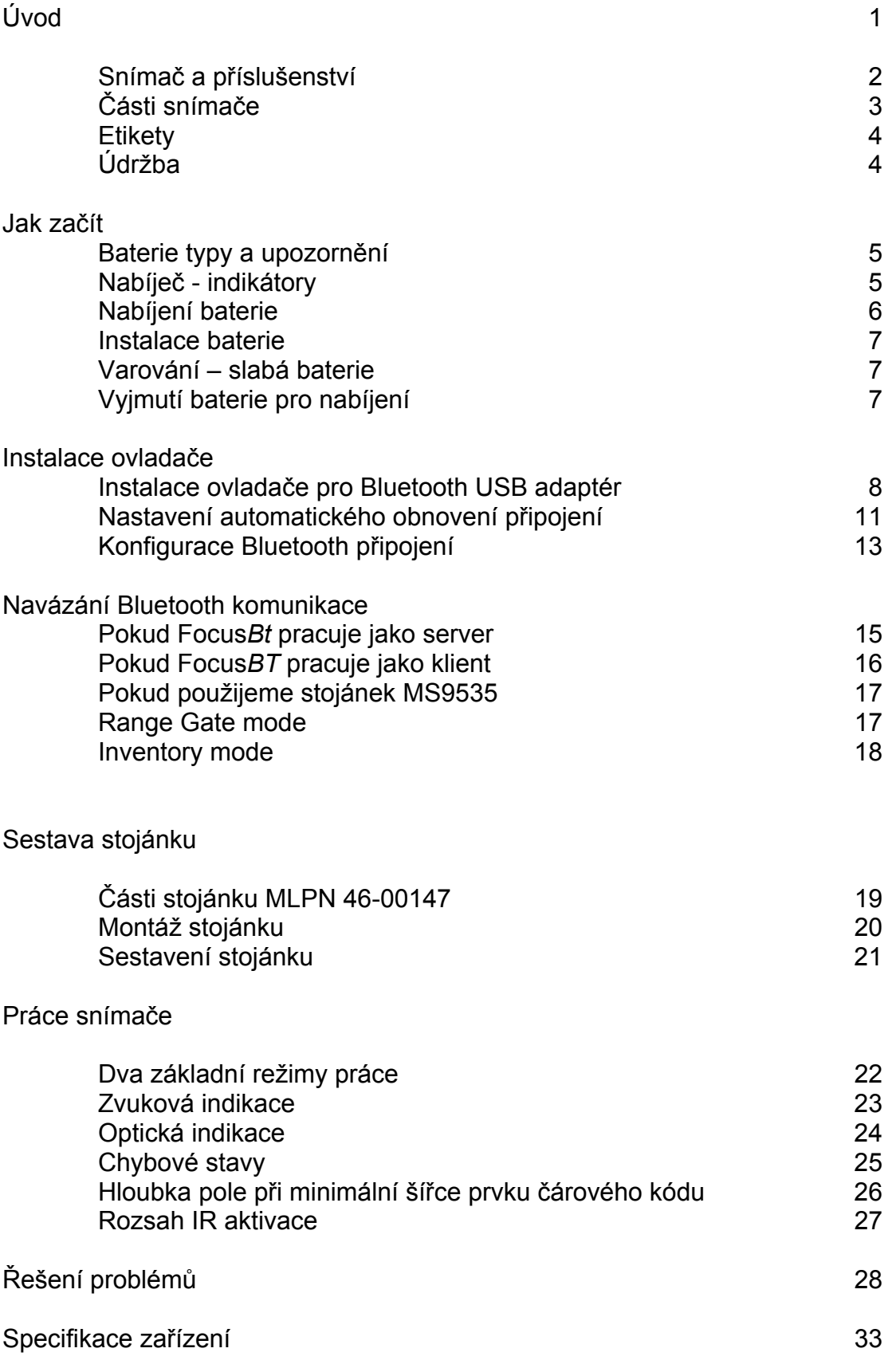

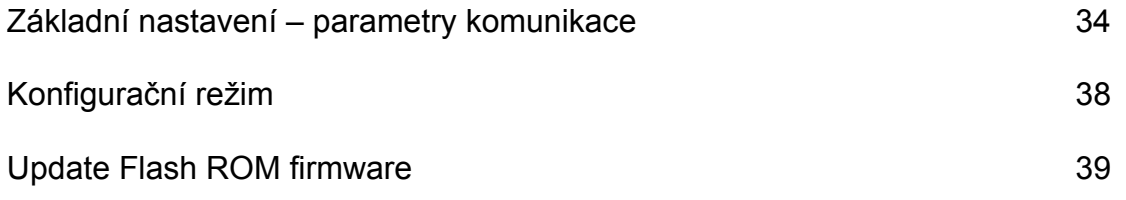

## **Úvod**

Snímač *MS1633BT* Focus je vysoce výkonný bezdrátový ruční snímač čárového kódu , který používá obrazový CMOS senzor s vysokým rozlišením pro nejlepší možnou kvalitu zpracování obrazu. Focus používá dekódovací software SwiftDecoder ™ firmy Omniplanar pro přesné dekódování jednorozměrných a dvourozměrných čárových kódů.Ostré obrázky mohou být shromážděny a přeneseny do různých druhů výstupu včetně .jpg, .bmp a .tiff formátu.

Možnosti vícesměrného snímání a rozšířená hloubka snímacího pole zajišťují přesné a rychlé snímání všech standardních 1D čárových kódu a 2D čárových kódů typu RSS, PDF417, MicroPDF, Composite , Matrix a Postal. Upgrade firmware je možno provést snadno pomocí Flash ROM.

Fokus nabízí rozšířenou hloubku snímacího pole ve spojení se senzorem rozpoznání objektů (IR) , který automaticky zapíná snímač při přítomnosti objektu ve snímacím poli.

Focus*BT* je navržen pro použití výměnných baterií , které je možno nabíjet mimo snímač, pro zajištění provozu bez přerušení z důvodu nabíjení baterie. Ke snímači jsou dodávány dvě baterie, takže jednu můžeme používat a druhou současně dobíjet pro zajištění nepřetržitého provozu.

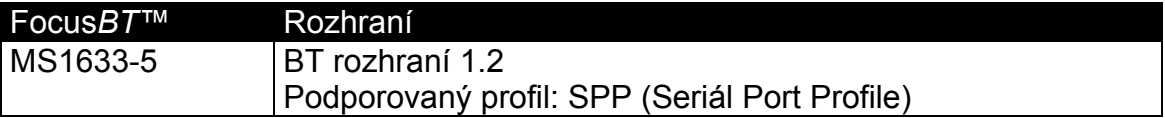

#### **Snímač a příslušenství**

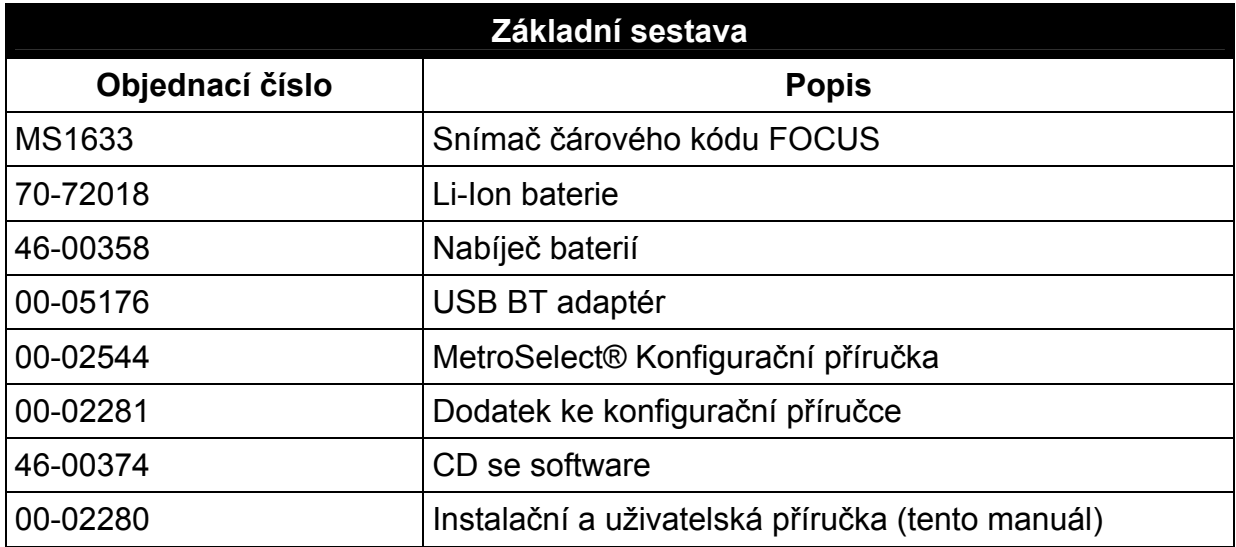

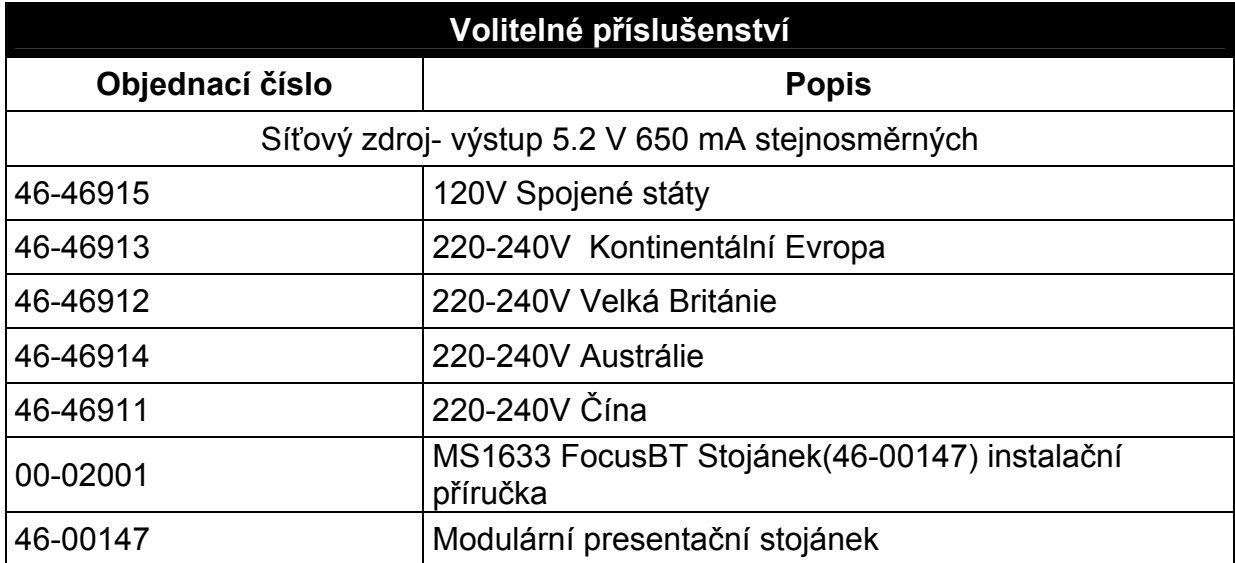

*Další položky mohou být objednány v závislosti na specifikách rozhraní. Pro objednání dalších volitelných položek kontaktujte svého distributora* 

## **Součásti snímače**

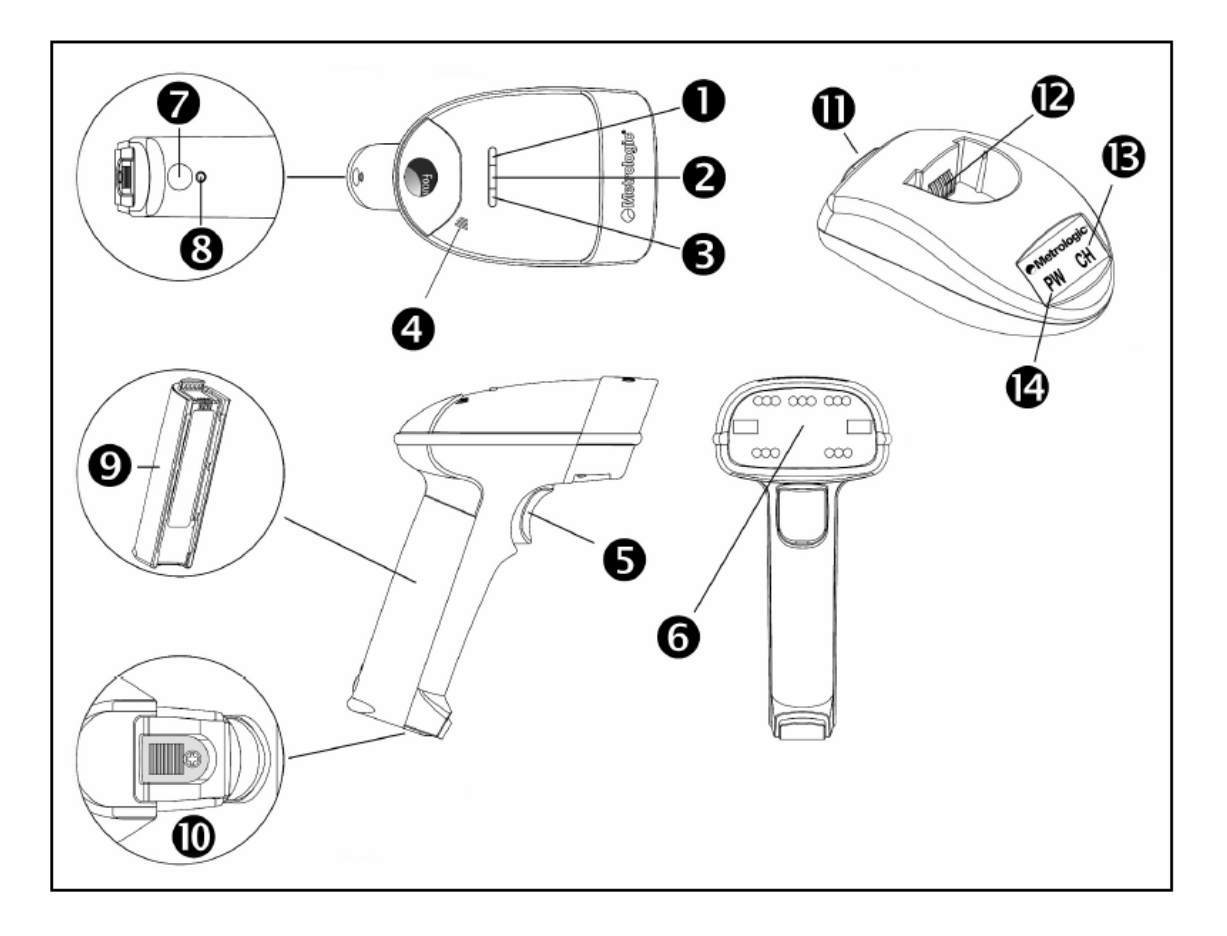

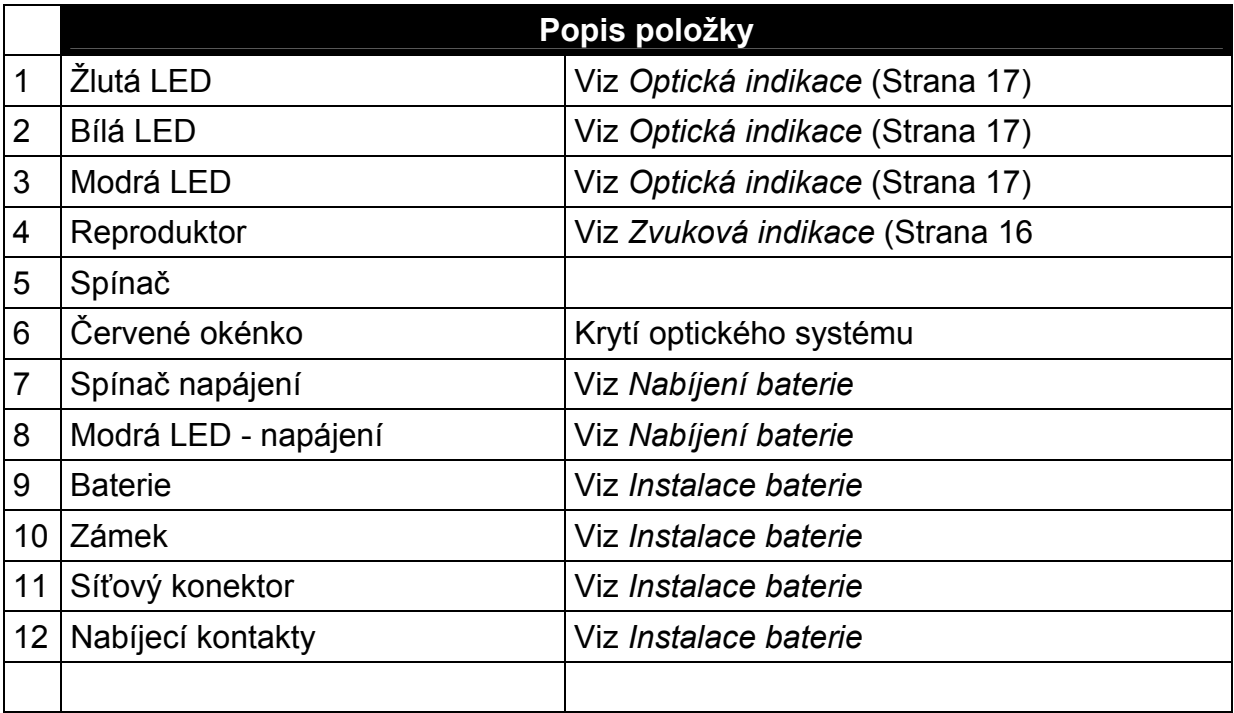

#### **Etikety**

Každý snímač má etiketu umístěnou na spodní straně hlavice snímače. Tato etiketa obsahuje údaje o typu snímače, datu výroby, sériovém čísle, CE a výstražné informace. Následující obrázek je příkladem etikety

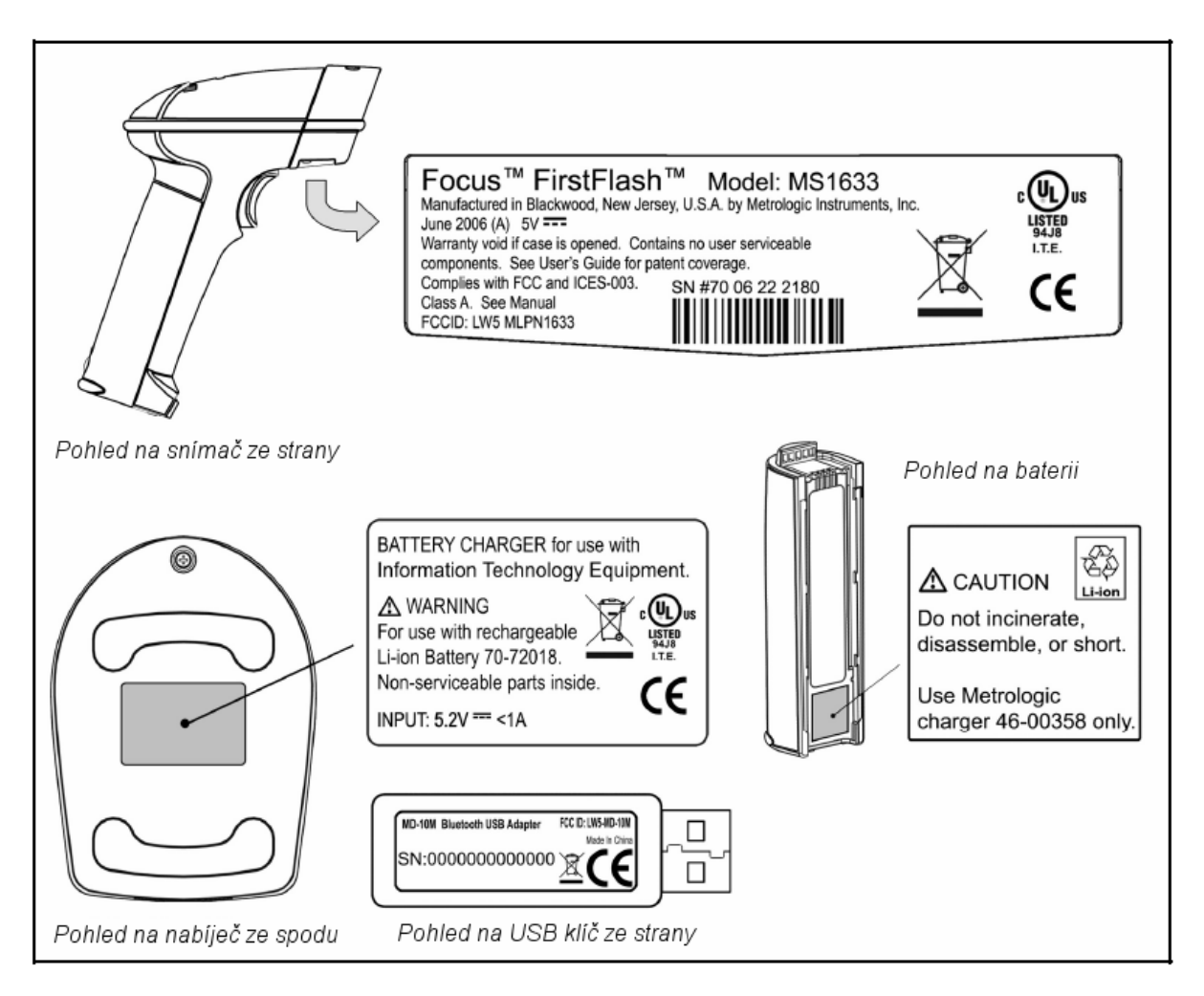

#### **Údržba**

Špína a nečistoty mohou bránit správnému čtení čárových kódů. Proto je nutno výstupní okénko občas vyčistit

- 1. Navlhčete čistý hadřík čistidlem na sklo
- 2. Lehce otřete výstupní okénko snímače

#### **Typy a upozornění, týkající se baterií**

Než začneme snímač poprvé používat , musíme baterii nejméně 8 hodin nabíjet. Po tomto počátečním nabití dostačuje pro další nabíjení (po hlášení snímače Slabá baterie) čas pouze 6 hodin.

S plně nabitou baterií je snímač schopen 5400 sejmutí kódu za dobu přibližně 9 hodin. Po 30 sekundách nečinnosti se snímač automaticky přepne do stavu spánku , kdy se výrazně sníží spotřeba energie

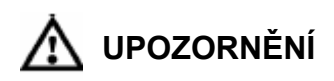

#### **Pozorně si přečtěte následující instrukce**

- Ujistěte se, že je baterie vypnutá při výměně baterií
- Ujistěte se, že je baterie vypnutá při vložení do nabíječe
- **Používejte pouze baterie správného typu**
- Nepokoušejte se vložit baterie nesprávným směrem
- Nezkratujte, ani nerozebírejte baterie
- Nevhazujte baterie do ohně, ani je nevystavujte vysokým teplotám
- Udržujte baterie v suchém prostředí
- Nepřepravujte baterie společně s kovovými předměty aby nedošlo ke zkratu
- Okamžitě přestaňte používat baterii, která vykazuje změny barvy nebo tvaru
- Baterii recyklujte v souladu s předpisy o ochraně životního prostředí

#### **Indikátory stavu na nabíječi**

Na přední straně nabíječe jsou umístěny dvě indikační LED diody. Jejich funkci popisuje následující tabulka

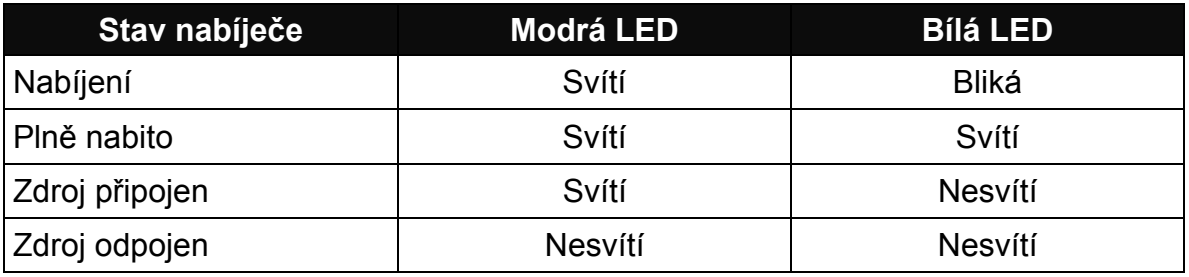

#### **Nabíjení baterie**

- 1. Prověřte, že napětí zdroje odpovídá napětí v síti. Zásuvka musí být umístěna v blízkosti nabíječe a musí být snadno dostupná
- 2. Zasuňte kabel zdroje do zásuvky na zadní straně nabíječe

Modrá LED dioda se rozsvítí a indikuje, že nabíječ je zapnutý

3. Ověřte, že baterie je vypnutá. Modrá LED na baterii nesmí svítit

**Varování! Pokud se pokusíme nabíjet baterii v zapnutém stavu může dojít k jejímu poškození**

4. Vložte baterii do nabíječe Bílá LED dioda začne blikat

> Pokud bílá LED nebliká, prověřte, že je baterie nasazená správným směrem a že kontakty baterie dosedají na kontakty nabíječe

5. Když je baterie plně nabitá , dioda přestane blikat a zůstává trvale svítit

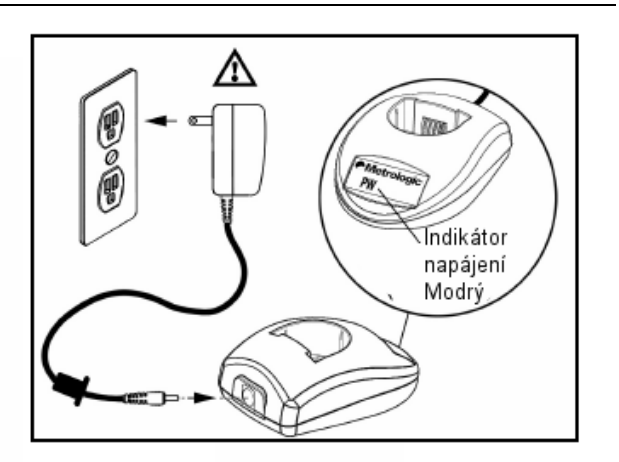

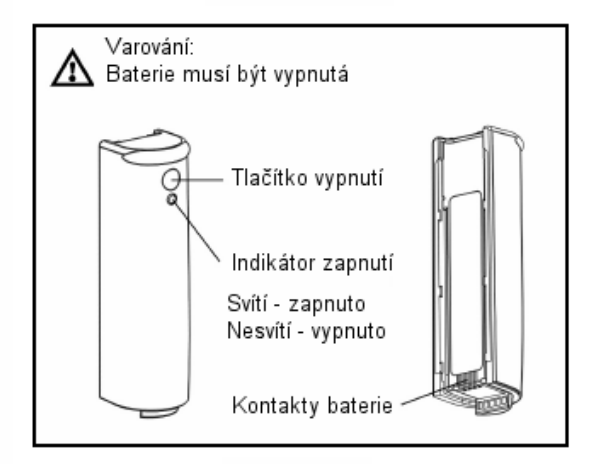

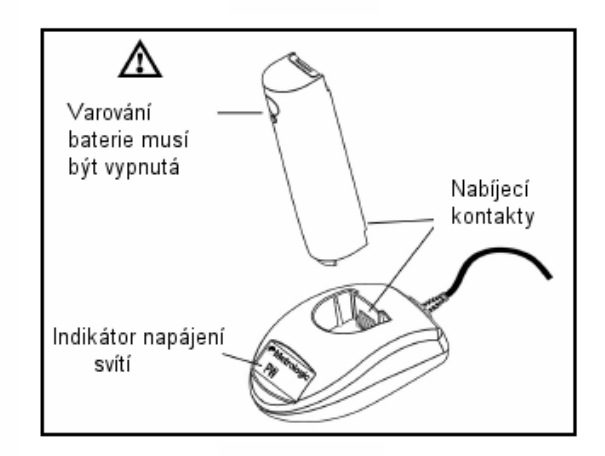

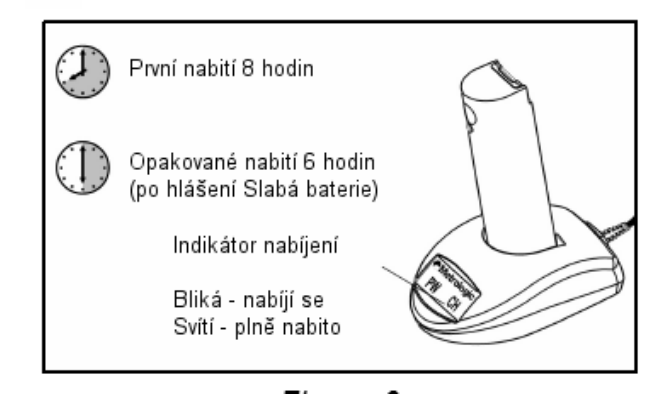

#### **Instalace baterie**

MS1633 Focus*BT* je snímač napájený bateriemi. **Před prvním použitím snímače je nutno baterii nejméně 8 hodin nabíjet.** 

Instalace baterie

- 1. Srovnejte výstupky na baterii se zářezy na držadle snímače
- 2. Potom posouvejte baterii směrem k hlavici snímače. Baterie slyšitelně zaklapne na své místo

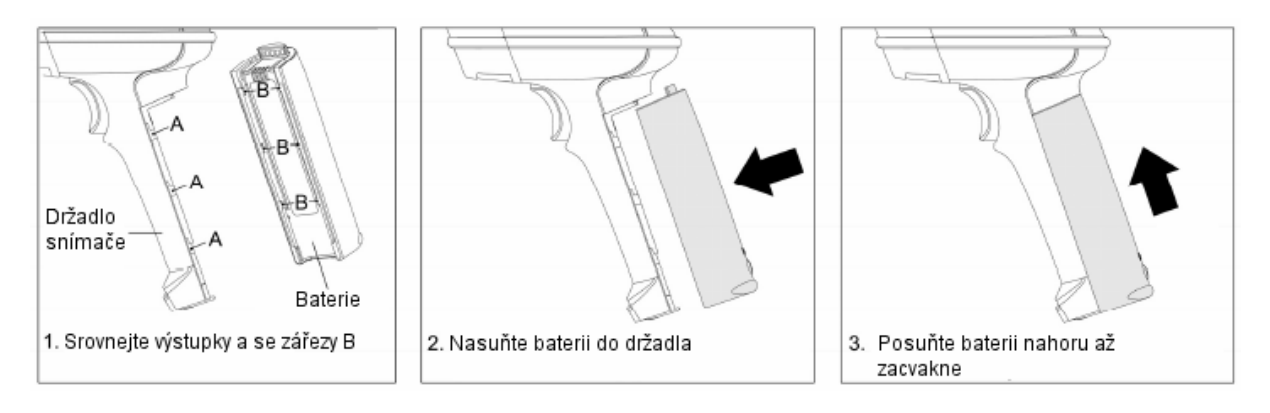

#### **Varování – slabá baterie**

Pokud je napětí baterie nízké snímač přidává k pípnutí po správném sejmutí kódu jedno dodatečné pípnutí. Dodatečné pípnutí informuje uživatele o tom , že zbývá méně než 10% kapacity baterie.

#### **Vyjmutí baterie ze snímače**

Pro nabíjení, musíme baterii vyjmout ze snímače

- 1. Vypněte baterii stiskem tlačítka v blízkosti základny baterie
- 2. Odemkněte zámek baterie podle obrázku)
- 3. Posuňte baterii směrem dolů od hlavice snímače
- 4. Vyjměte baterii z držadla snímače

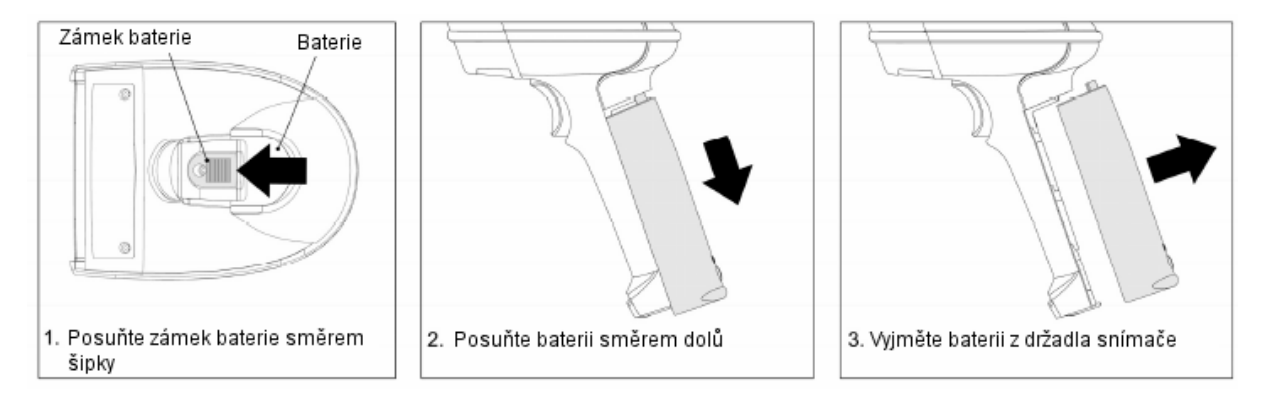

#### **Instalace pro Bluetooth USB adaptér**

- 1. Vložte CD ROM přiložený ke snímači do mechaniky v počítači
- 2. Pokud se CD ROM nespustí automaticky vyberte příkaz Spustit -> Procházet a otevřete CD ROM mechaniku. Vyberte program Metrologic.exe a spusťte ho
- 3. pro instalaci klepněte na tlačítko MetroBT Driver

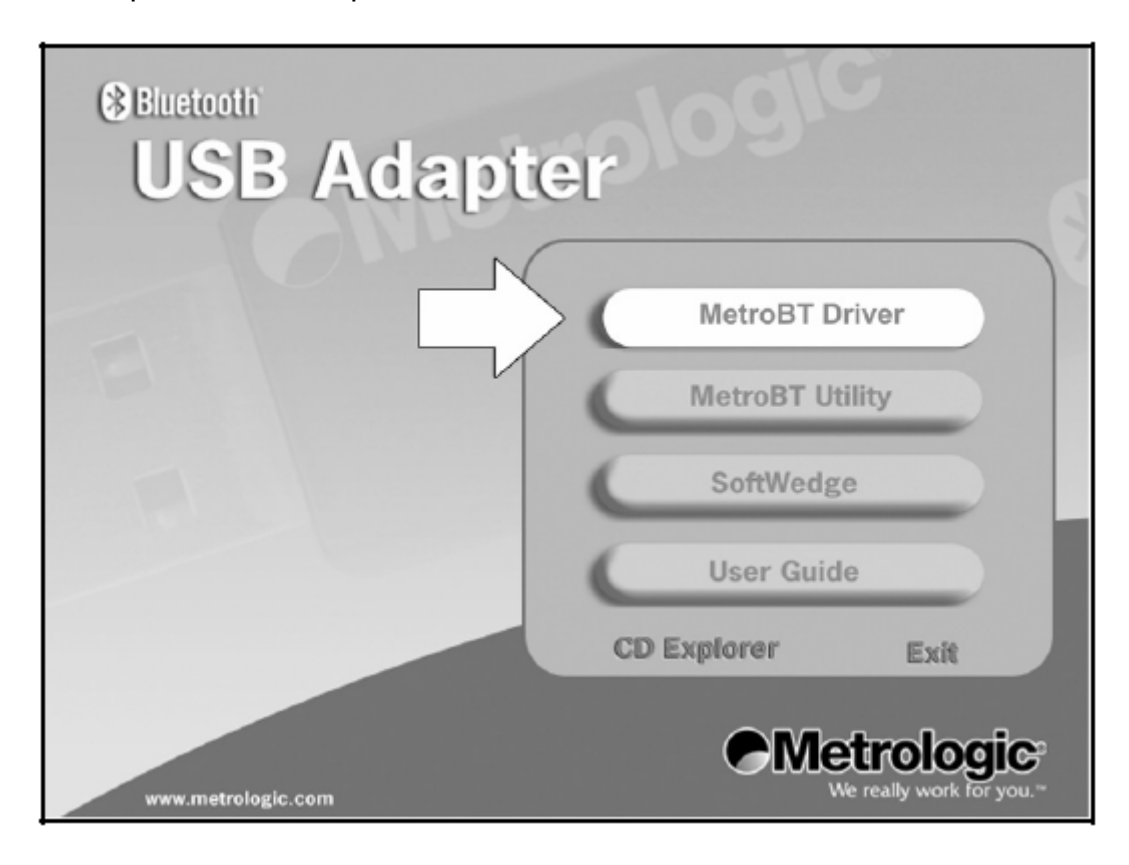

4. Vyberte si jazyk k instalaci a potvrďte tlačítkem **OK** 

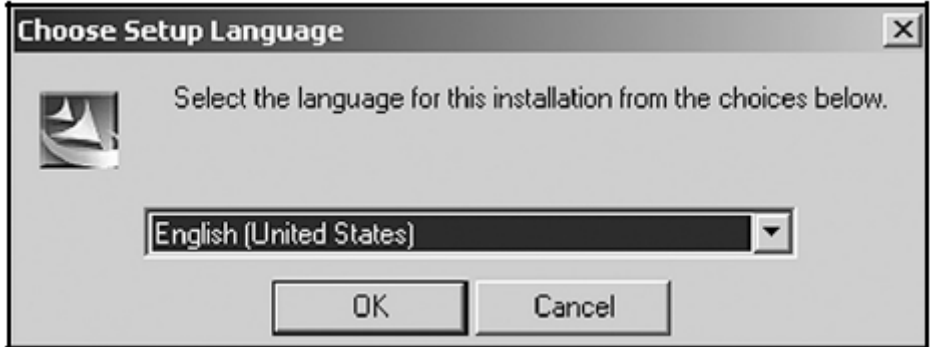

5. Na úvodní obrazovce zvolte **Next**

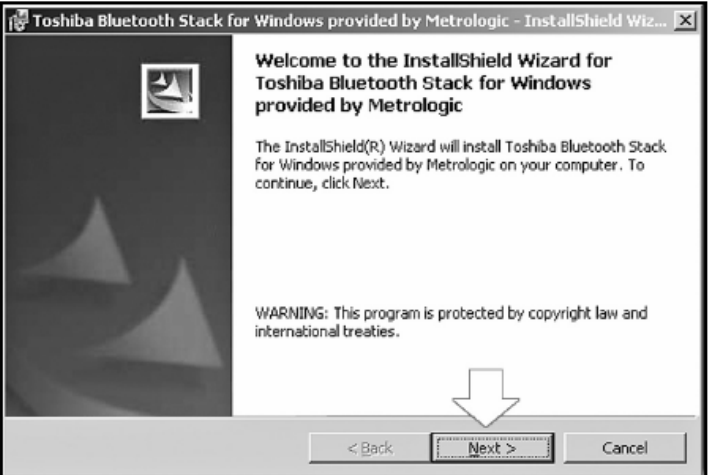

6. Po přečtení licenčních podmínek zaškrtněte *"I accept the terms in the licence agreement"* a pokračujte tlačítkem **Next**

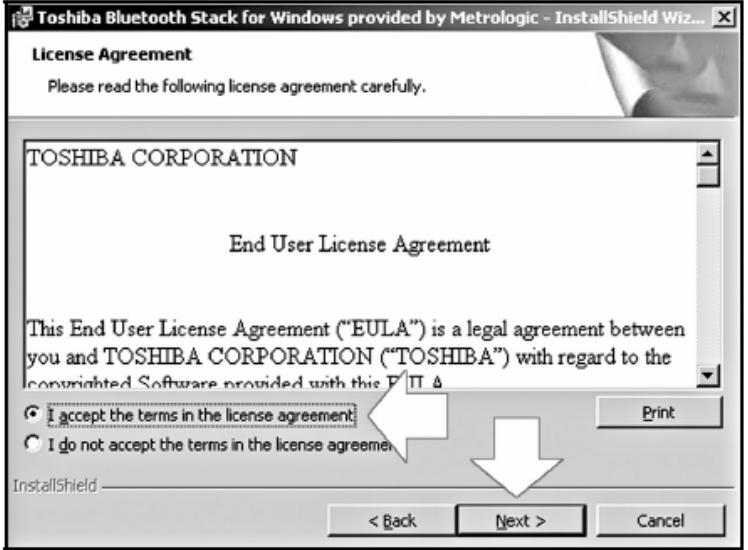

7. Na obrazovce *Ready to install* vyberte volbu **Install**

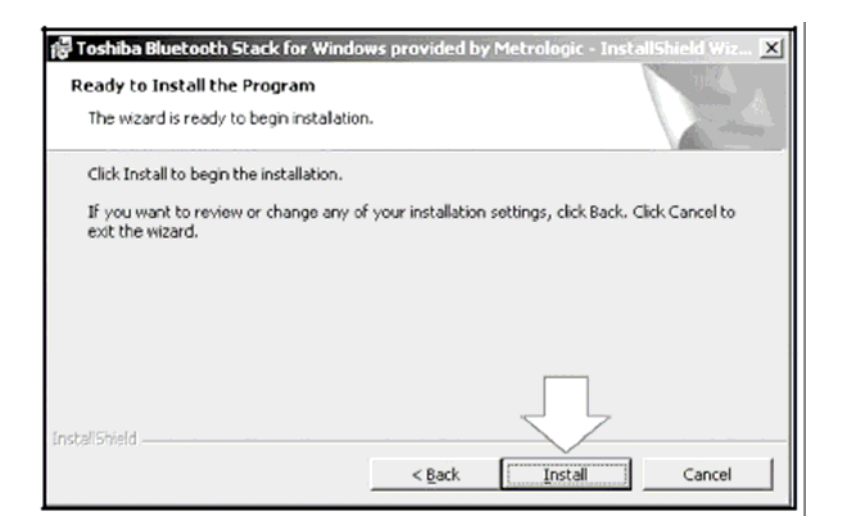

8. Pro instalaci bez zobrazení varovných zpráv zaškrtněte *I accept* a pokračujte **OK**

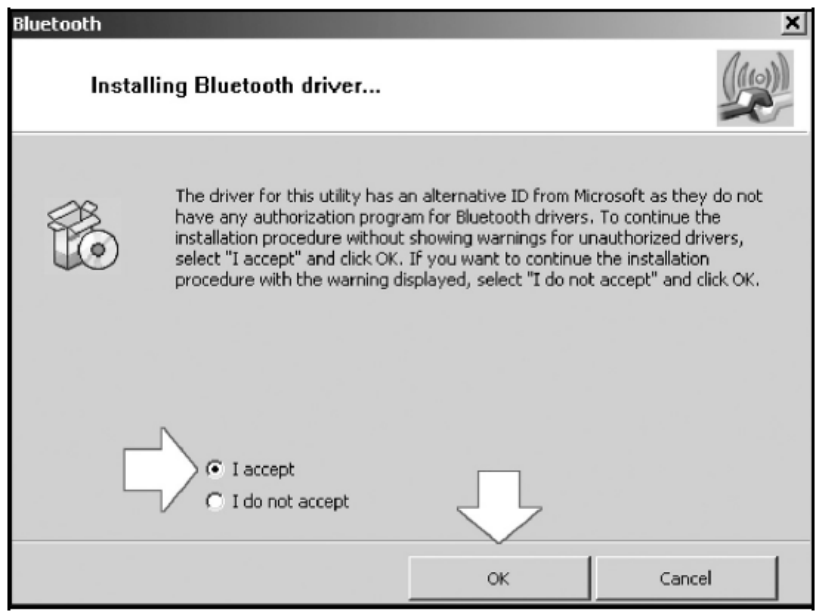

9. Vložte USB adaptér do počítače a zvolte **OK** pro zahájení identifikace

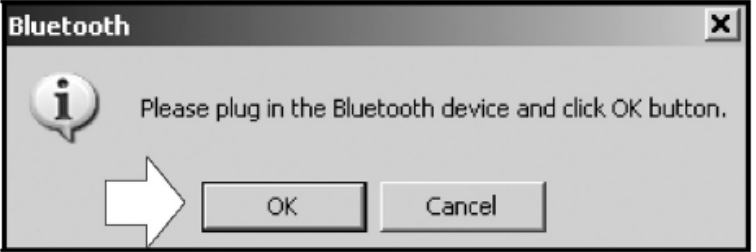

10. Po ukončení instalace zvolte **Yes** pro restartování počítače. Po restartu by měl ovladač správně pracovat

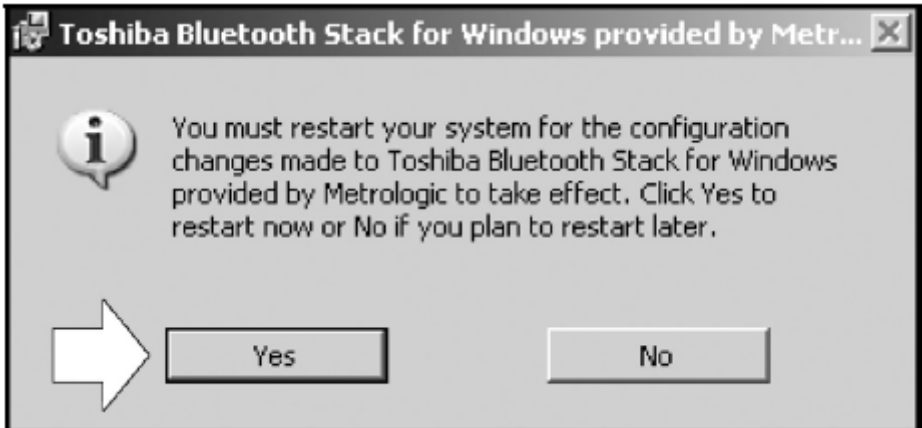

#### **Nastavení automatického obnovení připojení**

- 1. Vložte CD ROM přiložený ke snímači do mechaniky v počítači
- 2. Pokud se CD ROM nespustí automaticky vyberte příkaz Spustit -> Procházet a otevřete CD ROM mechaniku. Vyberte program Metrologic.exe a spusťte ho
- 3. pro instalaci klepněte na tlačítko **MetroBT Utility**

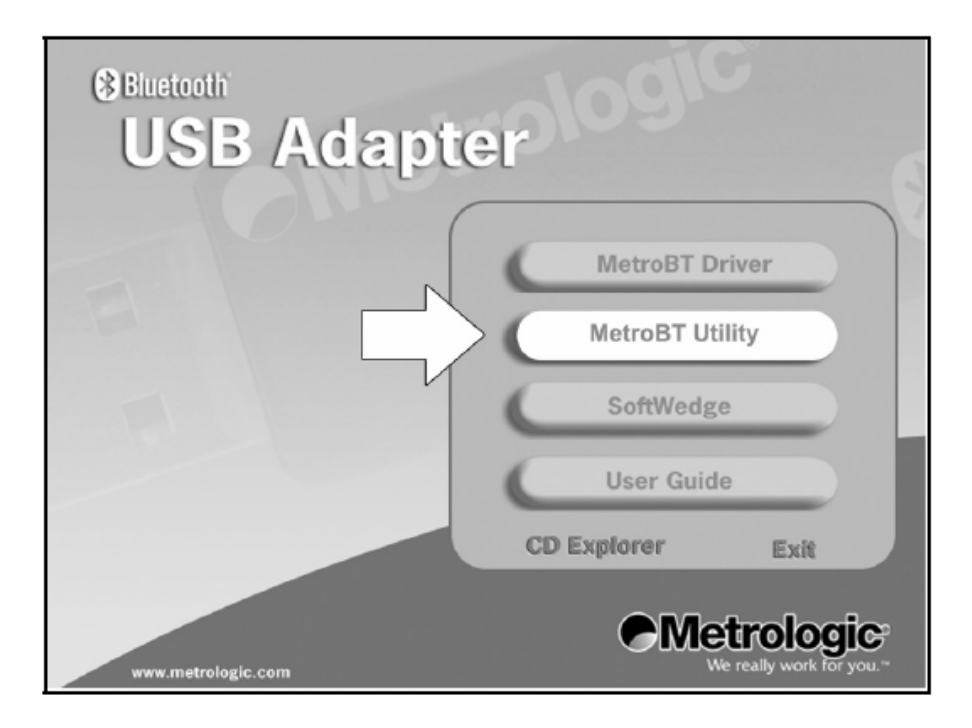

4. Pro pokračování stiskněte tlačítko **OK** 

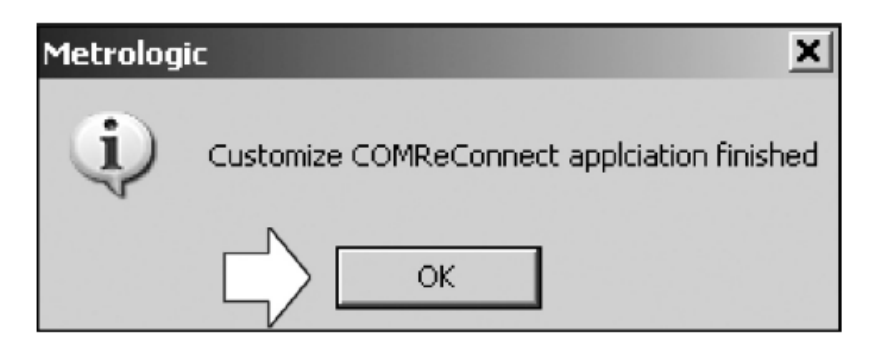

5. Ve stavovém pruhu Windows vyhledejte ikonu COMReconnect a poklepáním otevřete program

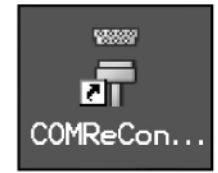

6. Program COMReconnect automaticky nastartuje , jakmile je spuštěn jakýkoli Bluetooth COM port. Pokud pracuje , zobrazí se okno podle obrázku

Zavřením okna je program deaktivován. Ovšem v případě zaškrtnutí políčka *Place icon in the taskbar* zůstává ikona ve stavovém pruhu a program zůstává aktivní

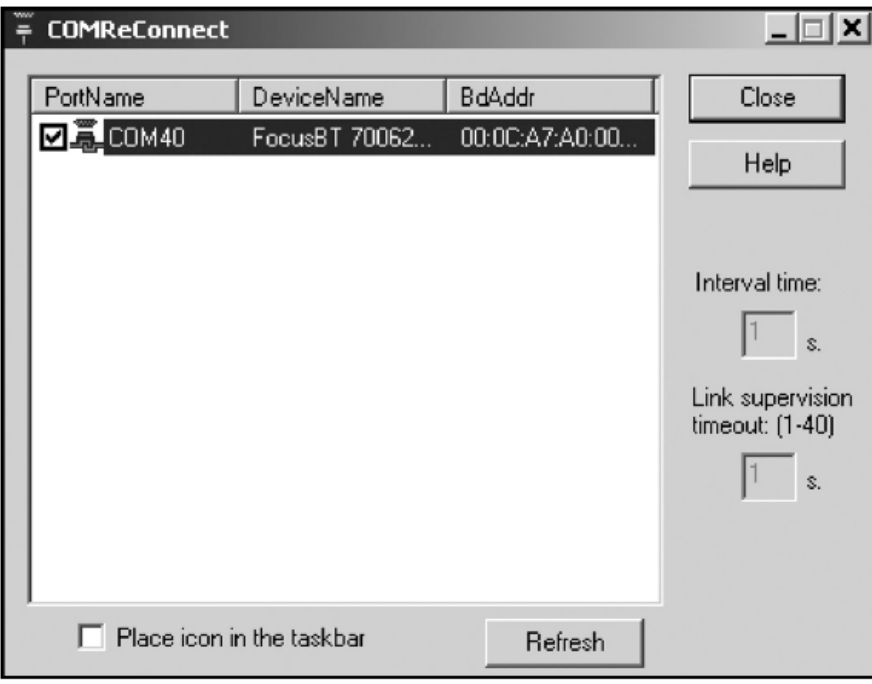

# **Instalace ovladače**

#### **Nastavení Bluetooth připojení**

1. Poklepejte na ikonu Bluetooth v nástrojovém pruhu v pravém dolním rohu obrazovky.

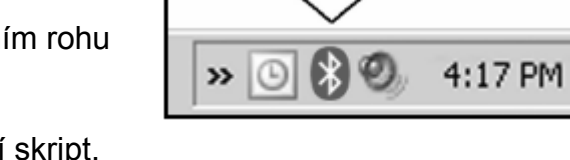

2. Automaticky nastartuje nastavovací skript. **Zapněte** snímač a počkejte na úplný start. Úplný start je indikován třemi pípnutími. Vyberte **Express mode** a pokračujte **Next** 

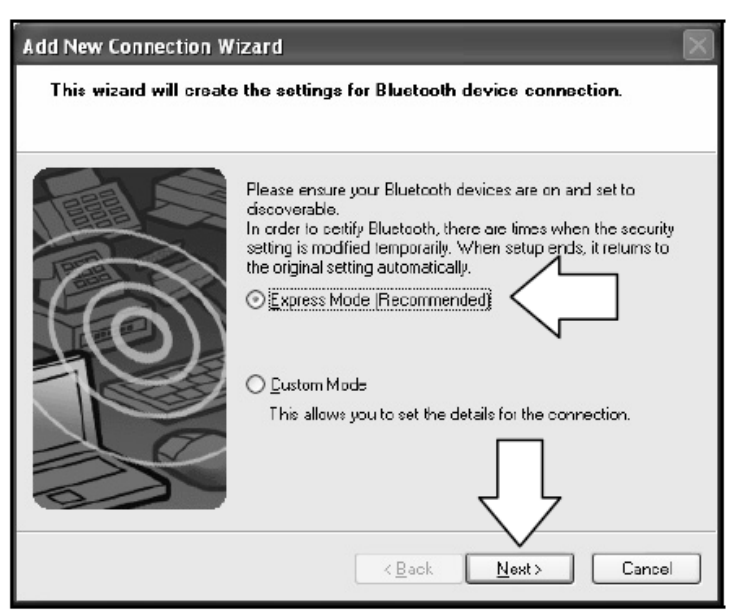

3. Vyhledávání Bluetooth zařízení by mělo najít snímač Focus*BT.* Číslo za jménem je výrobní číslo snímače. Vyberte příslušné zařízení a pokračujte **Next** 

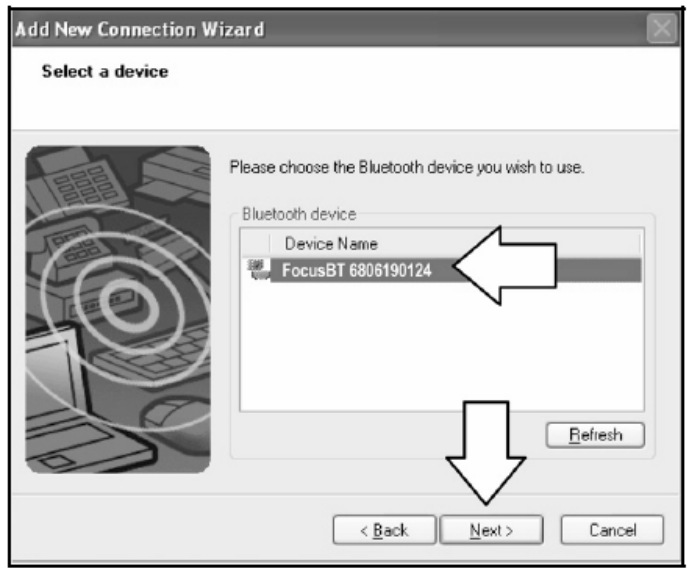

**4.** Poslední obrazovka v nastavení připojení zobrazí přiřazený virtuální COM port. Obvykle je to vysoké číslo jako na obrázku níže. **Zapamatujte si toto číslo pro další použití v aplikaci** 

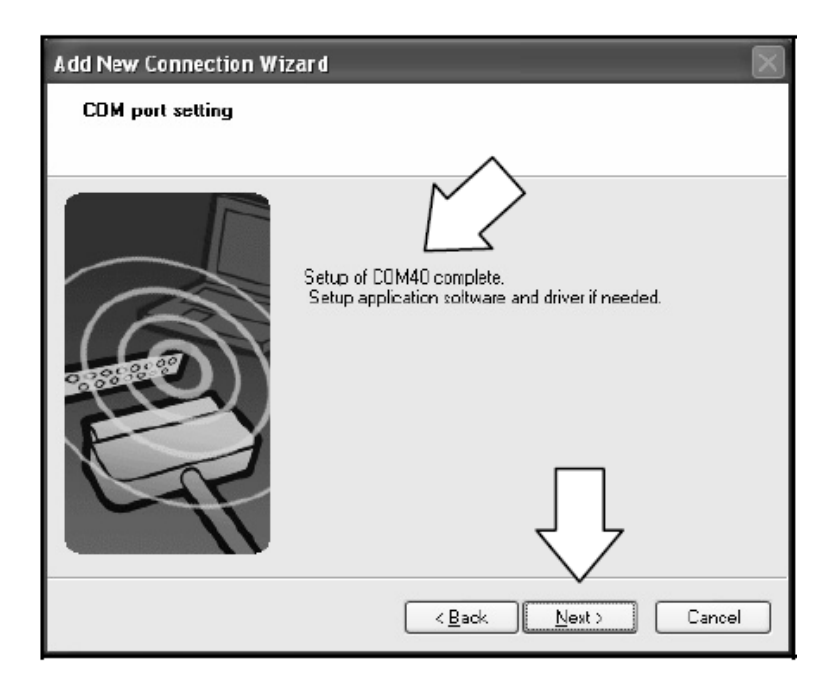

5. Po přidání snímače do seznamu připojení klikněte na ikonu pravým tlačítkem a vyberte **Connect** pro navázání spojení mezi snímačem a počítačem

Focus*BT* by měl vydat připojovací sekvenci tónů a modrá LED by měla přestat blikat.

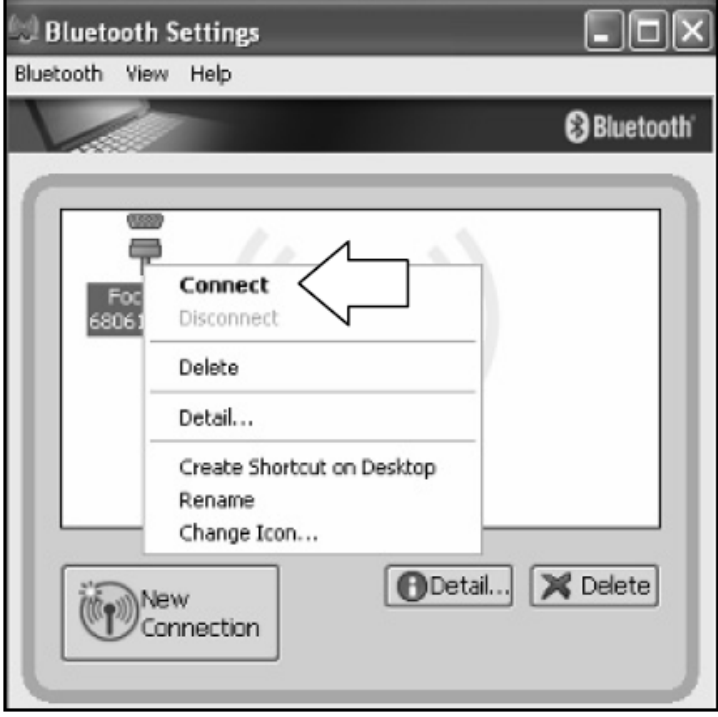

# **Navázání Bluetooth komunikace**

Před použitím snímače musí být navázáno spojení mezi snímačem a počítačem. V Bluetooth síti může Focus*BT* pracovat jako server nebo jako klient

#### **Focus***BT* **pracuje jako server pro další bluetooth zařízení**

V základním nastavení snímač pracuje jako server pro ostatní Bluetooth zařízení. V tomto režimu může druhé Bluetooth zařízení iniciovat komunikaci se snímačem

Focus*BT* může být nastaven tak, že vždy přijímá požadavky na připojení a nepožaduje PIN pro navázání spojení. Na druhé straně může být PIN při navázání spojení požadován. V tomto případě musí být PIN použitý při navázání spojení shodný s PINem uloženým ve snímači.

#### \*Bluetooth PIN Not Required

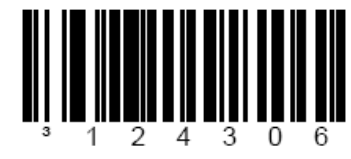

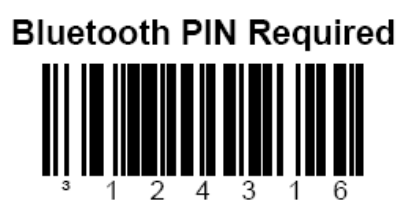

#### **Uložení PIN do snímače**

Aby mohl být snímač používán v režimu PIN , musí být PIN do snímače předem uložen. Uložený PIN musí být numerický řetězec o délce 4 – 16 znaků. PIN, který neodpovídá těmto požadavkům nebude uložen.

Po sejmutí následujícího čárového kódu , příští kód bude použit jako PIN

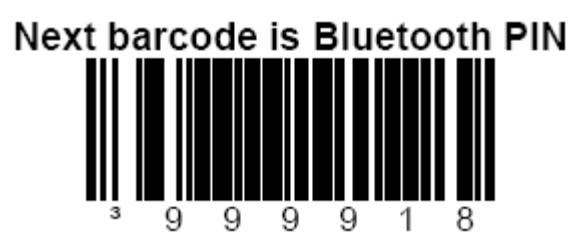

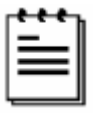

Po sejmutí kódu *Recall Default* je PIN kód nastaven na základní hodnotu *0000* 

#### **Focus***BT* **pracuje jako klient pro další Bluetooth zařízení**

Pokud je snímač konfigurován jako klient, sám inicializuje připojení. Pro zajištění připojení je nutno znát Bluetooth adresu vzdáleného zařízení. Vzdálené zařízení musí být rovněž nastaveno pro příjem příchozích požadavků a musí podporovat Bluetooth Seriál Protocol (SPP).

 **Bluetooth adresa má v záhlaví kód FNC3.** Adresa obsahuje 12ti místné hexadecimální číslo. V tomto případě stačí sejmout pro navázání spojení čárový kód adresy

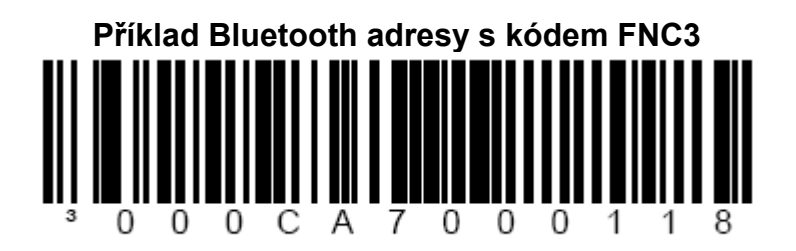

**Bluetooth adresa nemá v záhlaví kód FNC3, ale obsahuje pouze 12ti** místnou Bluetooth adresu. V tomto případě musíme nejprve sejmout čárový kód, který informuje snímač, že následující kód bude Bluetooth adresa

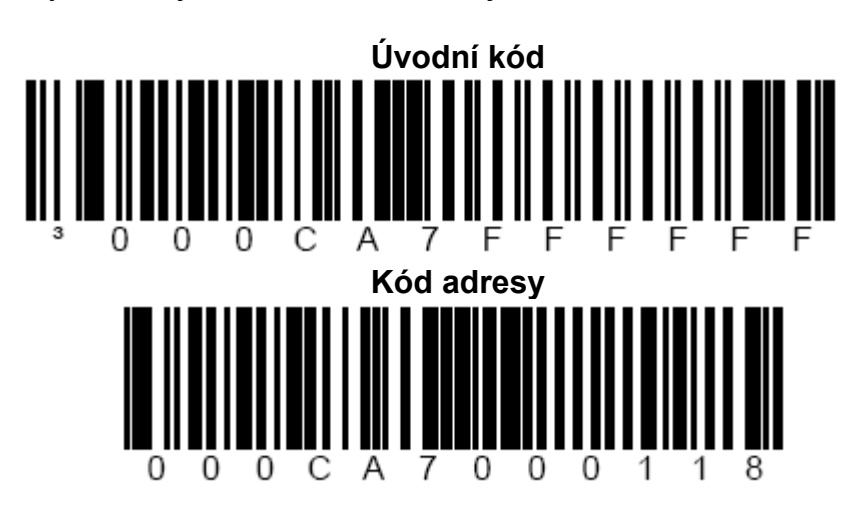

 **Bluetooth adresa má hodnotu 000CA7000000.** V tomto případě snímač přejde automaticky do režimu serveru a nebude se pokoušet navázat spojení s dalšími zařízeními.

#### **Použití Focus***BT* **se stojánkem pro MS9535**

Focus*BT* může být konfigurován pro práci se stojánkem MS9535, ale je nutno snímač nastavit pro použití speciálního protokolu MS9535. Pro povolení této komunikace sejměte kód *Enable MS9535 Cradle protocol* 

Enable MS9535 cradle protocol\*

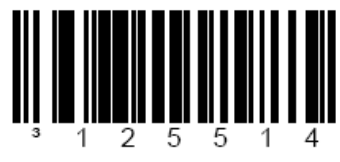

\*Disable MS9535 cradle protocol

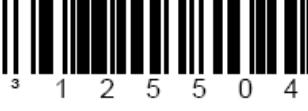

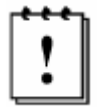

Stojánek MS9535 je možno použít pouze pro snímání čárových kódů, není přes něj možné snímač konfigurovat. Není ani možné nastavovat komunikační parametry stojánku pomocí snímače Focus*BT.* 

#### **RangeGate® Mode**

Dosah snímače je přibližně 10m od počítače. Pokud je snímač mimo dosah, spojení se přeruší a LED dioda začne blikat.

Focus*BT* může být nastaven tak, že pokud je mimo dosah, ukládá sejmuté kódy do své vnitřní paměti. Pokud se snímač dostane zpět do dosahu, zapamatované kódy jsou přeneseny a paměť je vymazána. Velikost paměti je 32768 bytů.

Následující kódy povolují / zakazují Range Gate móde

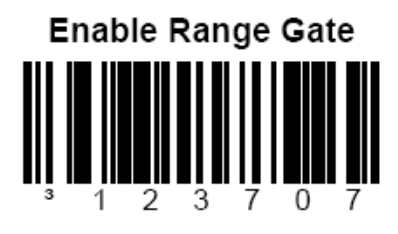

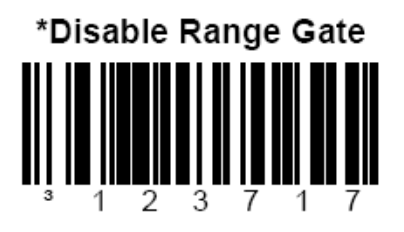

### **Navázání Bluetooth komunikace**

#### **Inventory mode**

V inventurním režimu je ke každému čárovému kódu přiřazeno pole množství. Podobně jako v režimu Range Gate jsou data ukládána do paměti snímače. Avšak v tomto režimu jsou data ukládána bez ohledu na to, je-li snímač v dosahu Bluetooth základní jednotky nebo ne a jsou přenesena po sejmutí speciálního čárového kódu

Čárové kódy související s tímto režimem naleznete v Supplemental Configuration Guide (MLPN 00-02281A).

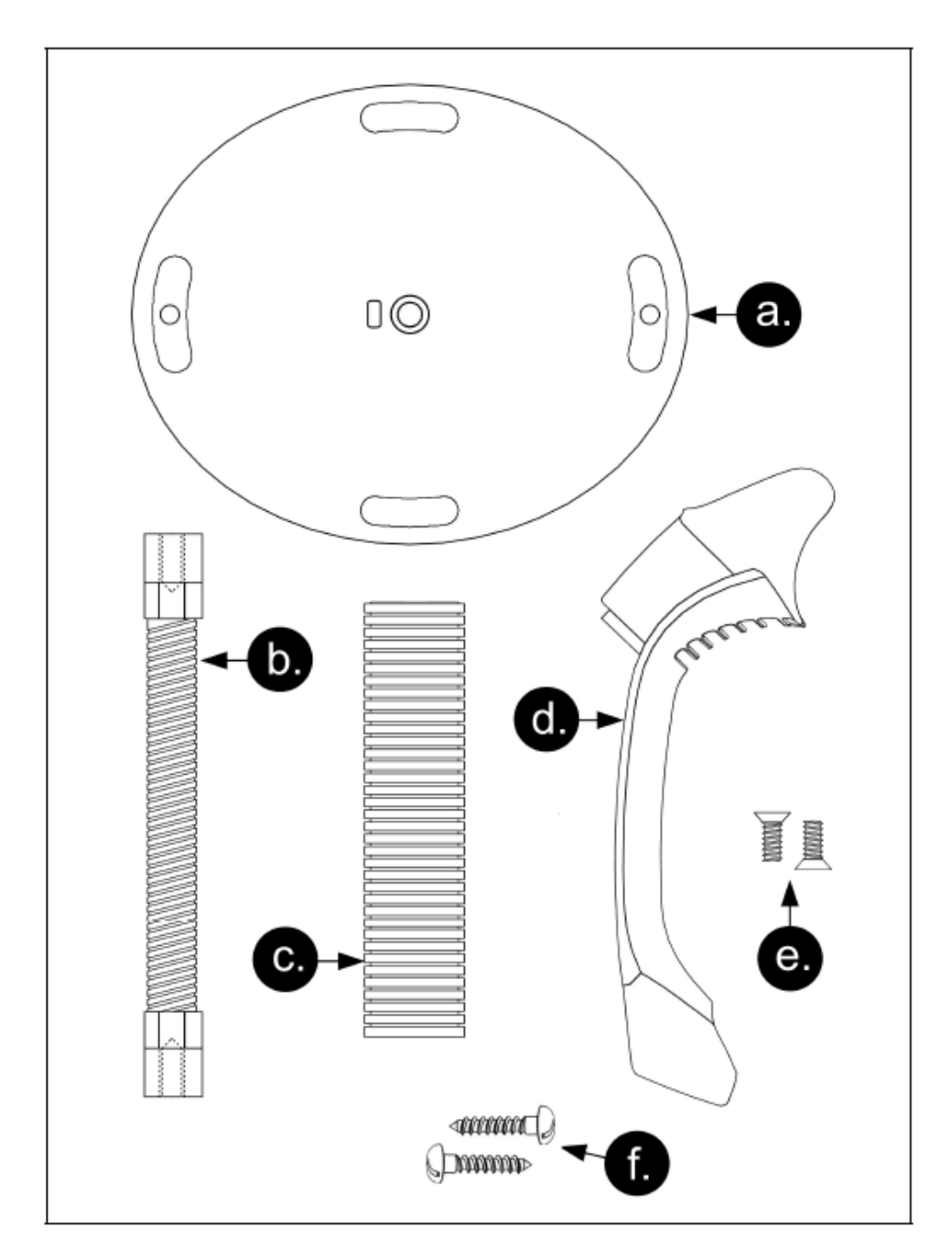

# **Komponenty stojánku , MPLN 46-00147**

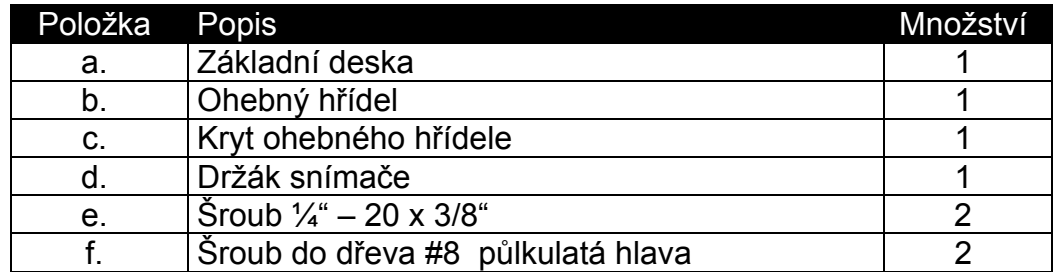

# **Pevná montáž stojánku (volitelná)**

Metrologic dodává 2 šrouby do dřeva pro pevné připevnění stojánku na desku stolu. Následující obrázek zobrazuje montážní plánek pro vodící otvory.

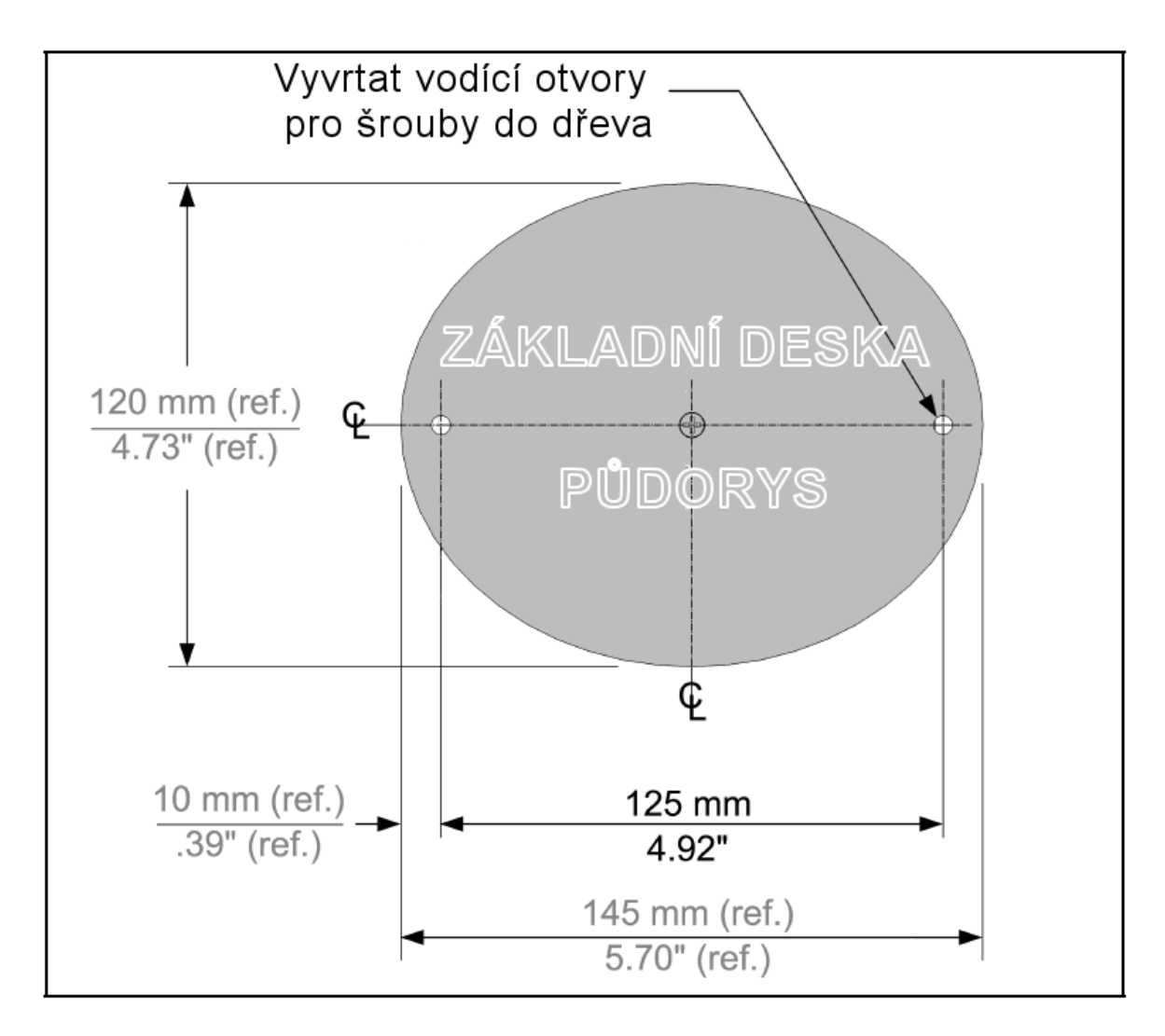

# **Sestavení stojánku**

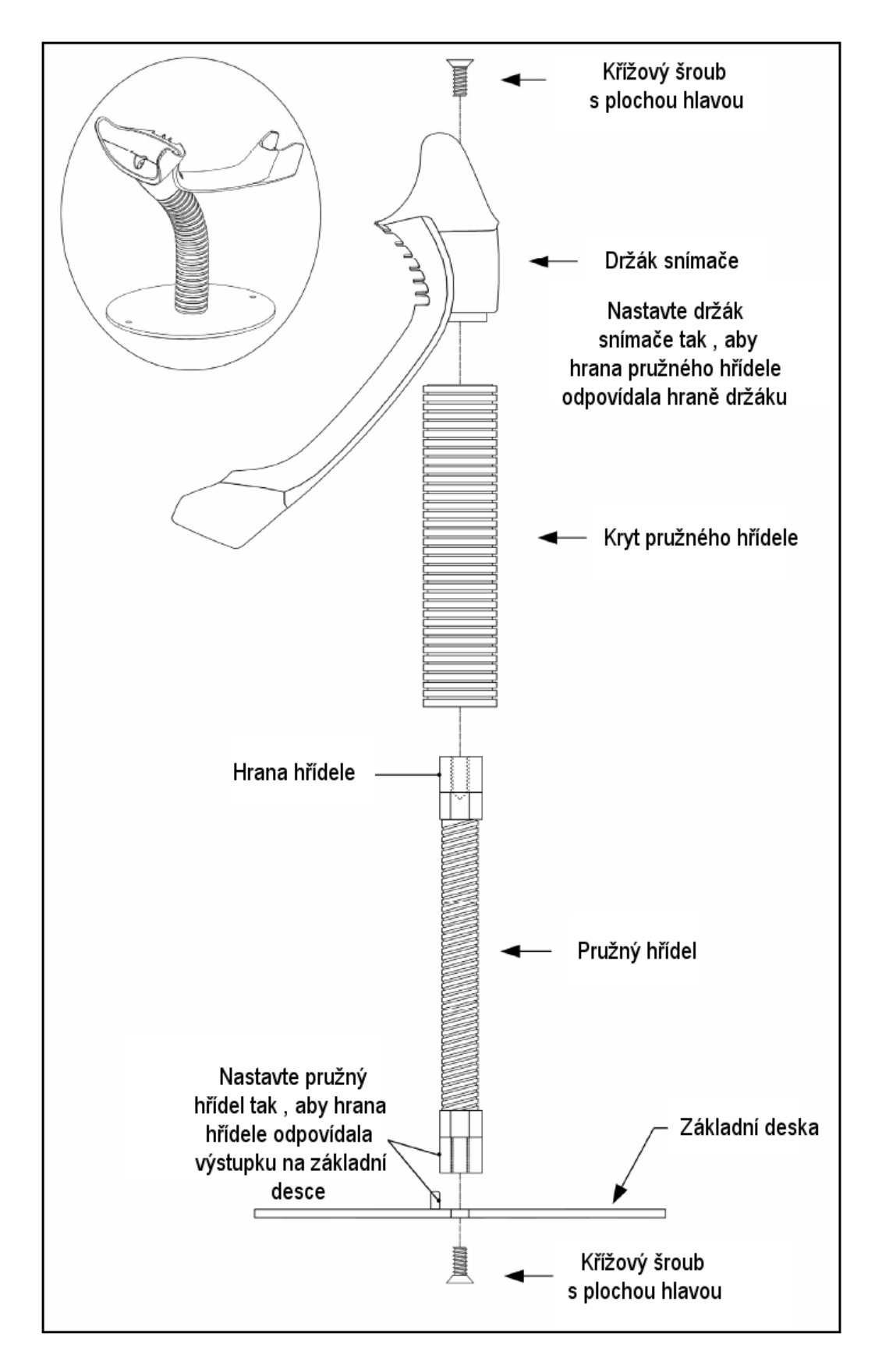

# **Dva základní režimy práce**

CodeGate , mimo stojánek

- 1. IR senzor detekuje objekt a automaticky spustí lineární světlo
- 2. Nastavte paprsek snímače na čárový kód
- 3. Stiskněte tlačítko pro zahájení snímání. Světlo snímače začne blikat , snímač se pokouší dekódovat čárový kód

Pokud uvolníme tlačítko , snímač přeruší dekódování

4. Pokud snímač čárový kód úspěšně přečte, jednou pípne, bílá LED dioda blikne a dekódovaná data jsou přenesena do počítače

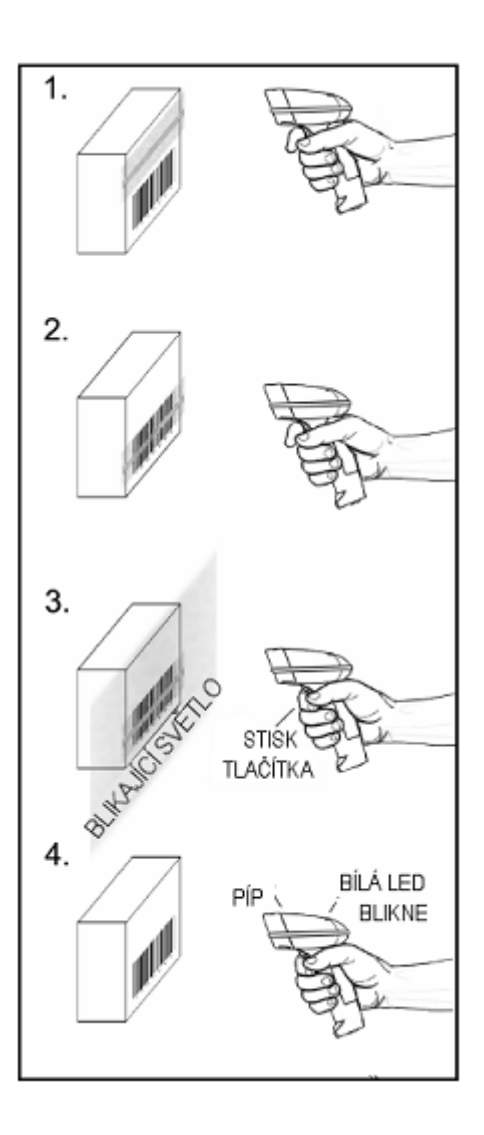

Presentace, ve stojánku

- 1. IR senzor detekuje objekt a světlo snímače začne automaticky blikat a snímač se pokouší dekódovat čárový kód ve snímacím poli.
- 2. Snímač pokračuje v pokusech o dekódování kódu dokud buď není čárový kód úspěšně přečten nebo objekt není odstraněn ze snímacího pole
- 3. Pokud snímač čárový kód úspěšně přečte, jednou pípne, bílá LED dioda blikne a dekódovaná data jsou přenesena do počítače

### **Zvuková indikace**

Při práci FOCUS používá zvukovou odezvu. Tyto zvukové signály indikují stav snímače. Existuje osm různých sad tónů (normální , 6 alternativních a vypnutá zvuková indikace). Pro změnu nastavení tónů viz MetroSelect Single-Line příručka nebo MetroSet2 soubory nápovědy.

#### **Jedno pípnutí**

Pokud snímač úspěšně dekóduje čárový kód , jednou pípne a bílá LED dioda blikne , pro indikaci, že data jsou přenášena k uživateli.

#### **Krátký výstražný tón**

Tento tón je indikace chyby (viz Chybové stavy , str 17)

#### **Dlouhý výstražný tón**

Tento tón je indikace chyby (viz Chybové stavy , str 17)

#### **Tři pípnutí – při zapnutí**

Po zapnutí FocusBT zahájí inicializační sekvenci. Všechny LED diody (žlutá, bílá a modrá) se přibližně na 2 sekundy rozsvítí, pak začnou střídavě blikat.Po skončení inicializace LED přestanou blikat a snímač třikrát pípne jako indikaci připravenosti k provozu.

#### **Tři pípnutí – nastavovací režim**

Při vstupu do nastavovacího režimu bílá LED dioda bliká a snímač 3x pípne. Bílá a modrá LED dioda pokračují v blikání po dobu práce v nastavovacím režimu. Při ukončení nastavovacího režimu snímač 3x pípne a diody přestanou blikat.

Při konfiguraci pomocí programu MetroSet 3 pípnutí indikují komunikační prodlevu.

Pokud používáme nastavovací režim pomocí jednoho kódu, snímač 3x pípne normálním tónem , následuje krátká prodleva a pak vysoký a nízký tón , který oznamuje, že konfigurační čárový kód byl snímačem úspěšně přijat.

### **Optická indikace**

MS1633 má tři LED indikátory (žlutý, bílý a modrý) , umístěné na horní straně snímače. Při práci snímače světlo nebo blikání jednotlivých indikátorů oznamuje stav snímáni a snímače.

#### **Žádná LED dioda nesvítí**

Žádná LED nesvítí pokud snímač není připojen k síťovému zdroji

Snímač je ve stavu spánku. Při přiblížení objektu do snímacího pole se rozsvítí modrá LED a snímač přejde do stavu práce.

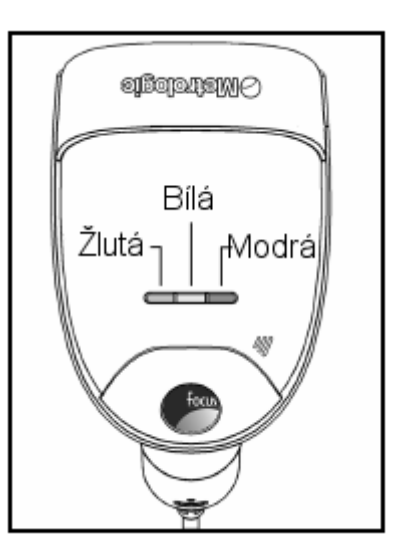

#### **Žlutá LED svítí trvale**

Žlutá led trvale svítí, pokud je snímač umístěn ve stojánku

#### **Modrá LED svítí trvale**

Modrá LED svítí když je snímač aktivní a lineární osvětlení je zapnuto nebo když se snímač pokouší dekódovat čárový kód

#### **Modrá LED trvale svítí , bílá LED blikne**

Pokud snímač úspěšně přečte čárový kód , jednou pípne a rozsvítí se bílá LED jako indikace začátku přenosu dat.

Pokud snímač nepípne a bílá LED se nerozsvítí , nebyl čárový kód úspěšně přečten

#### **Bílá LED trvale svítí**

Pokud snímač úspěšně přečte čárový kód , jednou pípne a rozsvítí se bílá LED jako indikace začátku přenosu dat.

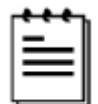

Po úspěšném sejmutí snímač začne přenášet data do hostitelského systému. Některé režimy komunikace vyžadují potvrzení připravenosti systému přijmout data. Pokud systém není schopen data přijmout zůstává bílá LED dioda svítit , doku data nejsou přenesena

#### **Modrá a bílá LED střídavě blikají**

Tato indikace říká, že snímač je v nastavovacím režimu. Krátký výstražný tón zazní, pokud je v tomto režimu sejmut chybný kód

#### **Modrá LED bliká**

Modrá LED bude blikat, pokud stiskneme tlačítko když je snímač v prezentačním režimu-ve stojánku. Po chvíli LED blikat přestane

### **Chybové stavy**

#### **Dlouhý výstražný tón – během zapnutí**

Chyba inicializace nebo konfigurace snímače. Pokud tato chyba nezmizí po přeprogramování snímače (základní nastavení) , zašlete snímač do opravy v autorizovaném servisu

#### **Krátký výstražný tón – během snímání**

Při nastavovacím režimu byl sejmut nesprávný čárový kód nebo snímač byl stisknut příliš rychle

### **Práce snímače**

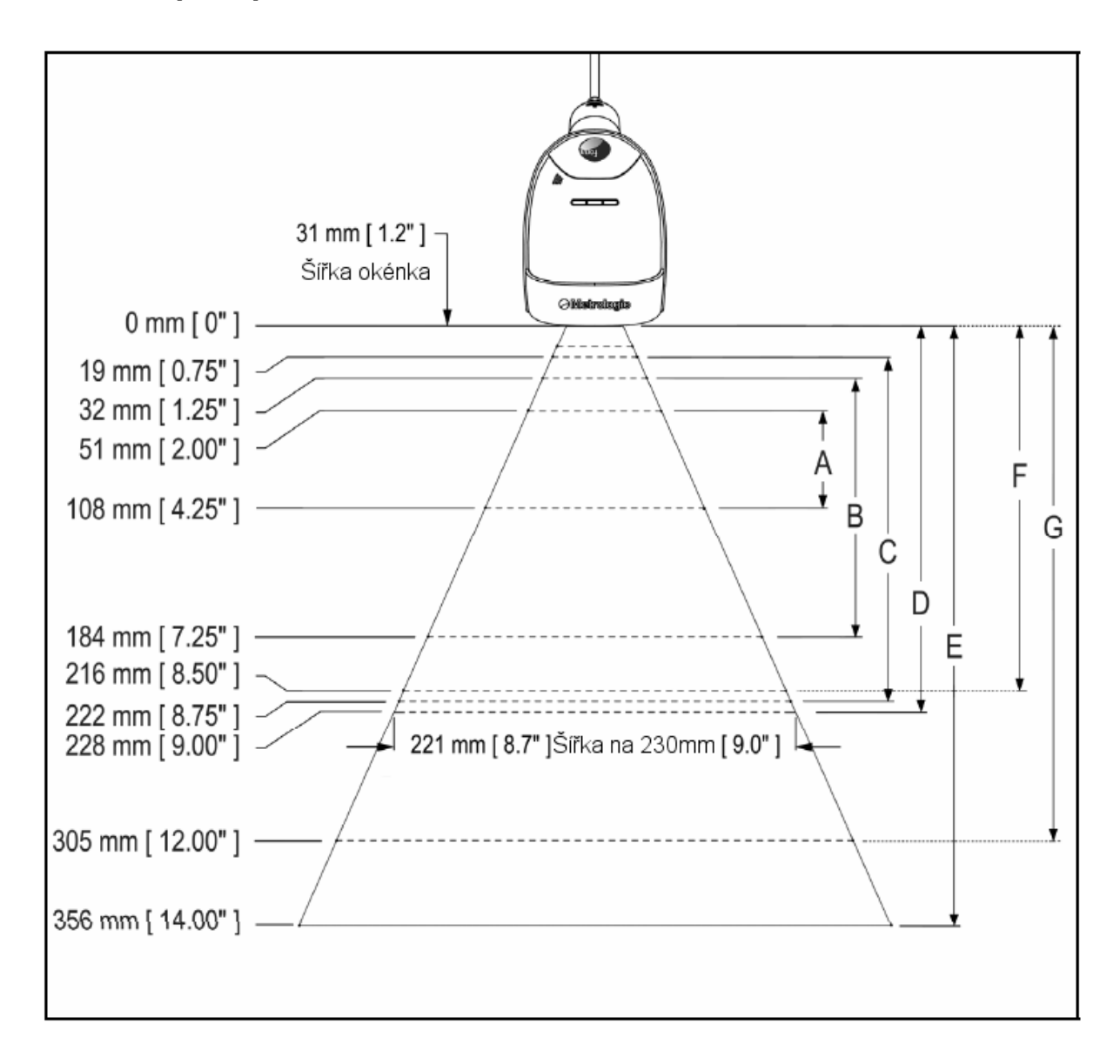

# **Hloubka pole při minimální šířce elementu čárového kódu**

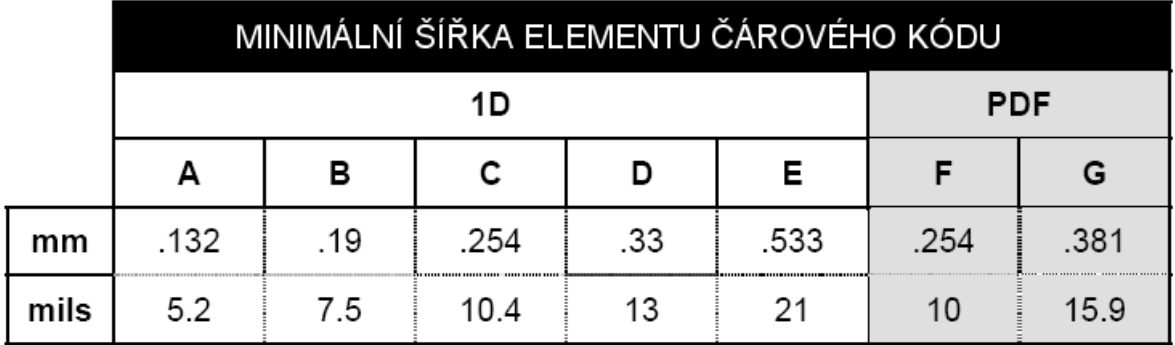

## **Rozsah aktivace IR čidla**

MS1633 má zabudované IR čidlo, které automaticky zapíná snímač pokud se ve snímacím poli nachází nějaký objekt. Rozměry snímacího pole jsou definovány podle následujícího obrázku

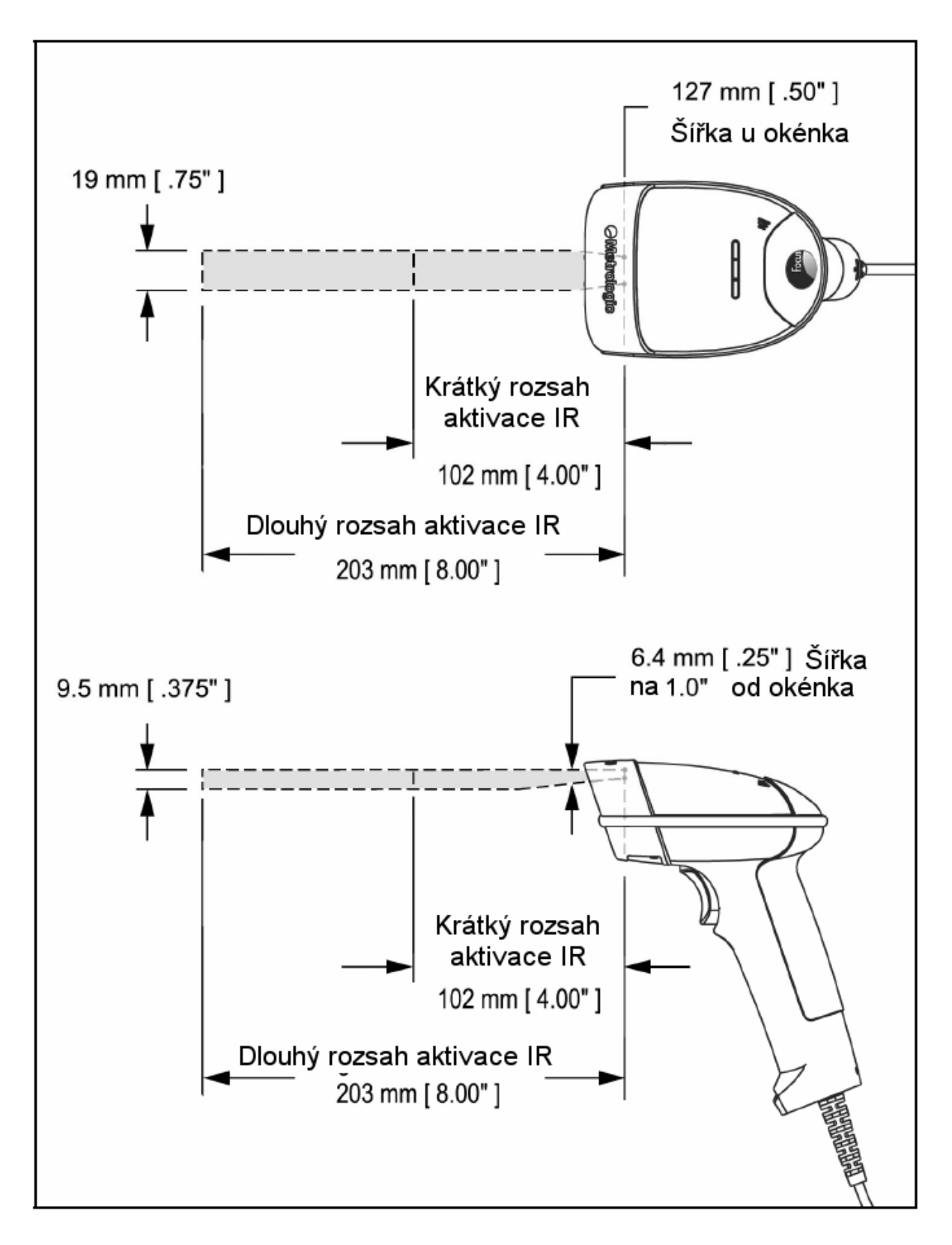

Následující průvodce je pouze pro referenční účely. V případě, že problémy přetrvávají , kontaktujte autorizovaný servis

#### *Všechna rozhraní*

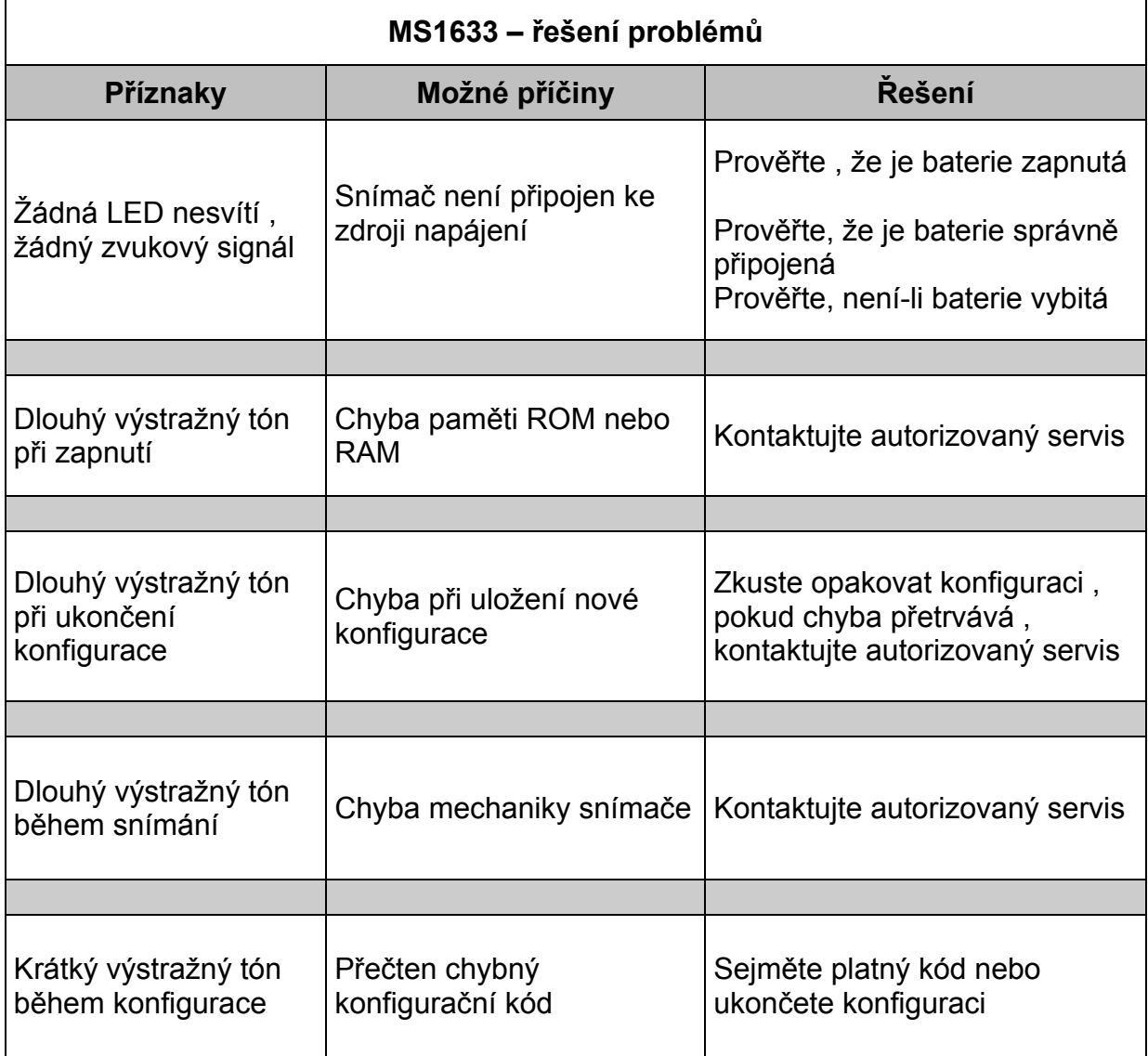

# **Průvodce řešením problémů**

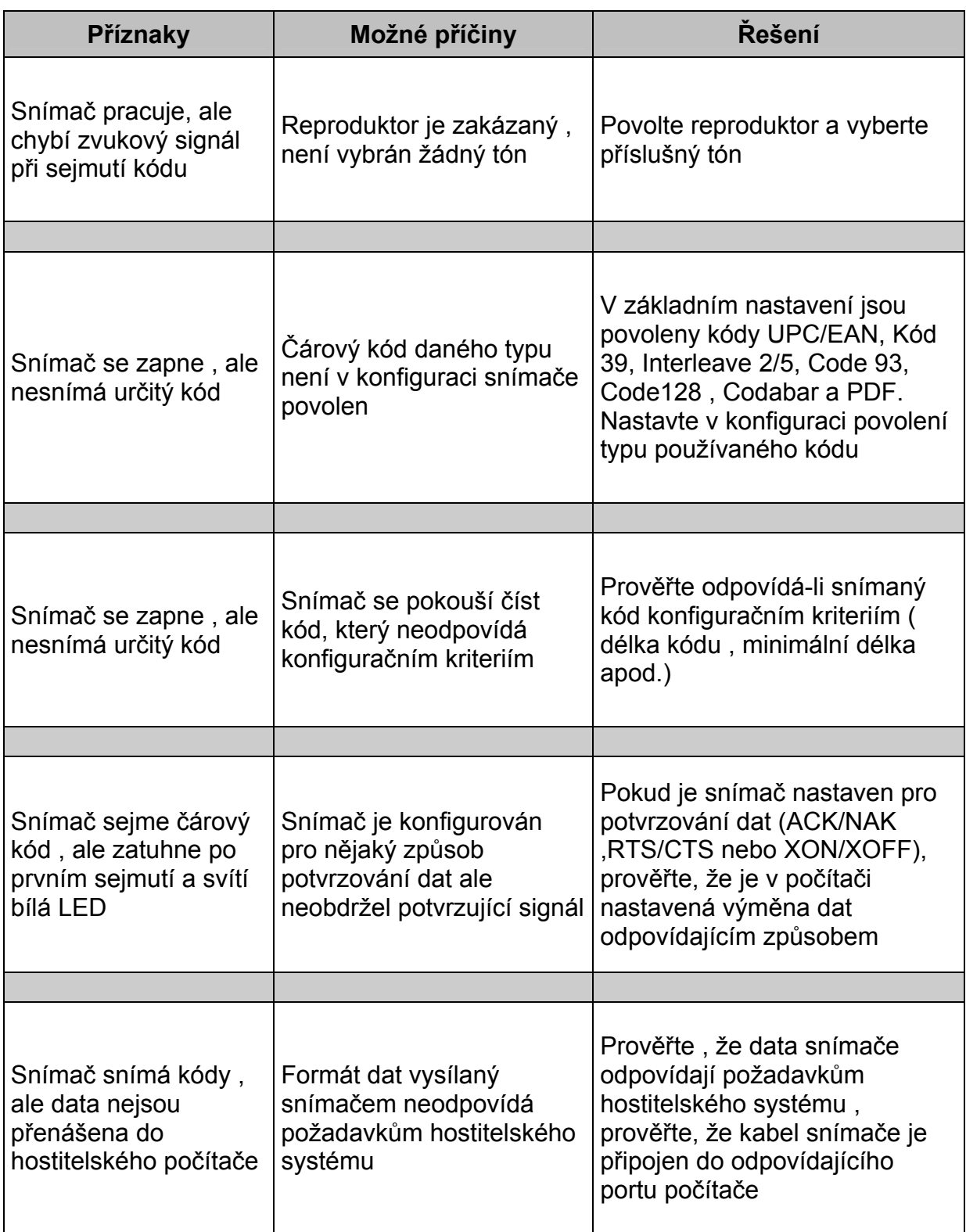

# **Průvodce řešením problémů**

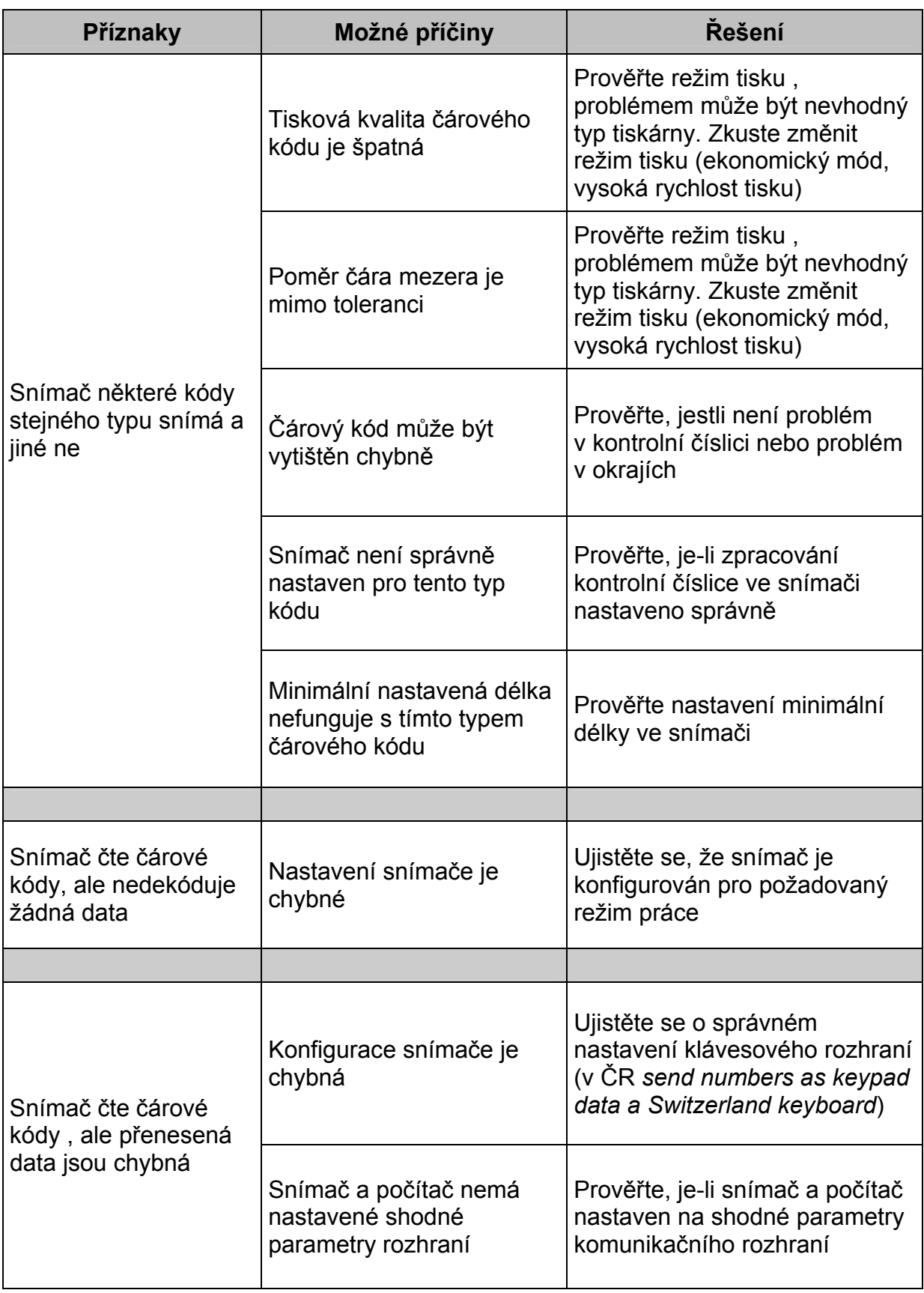

# **Průvodce řešením problémů**

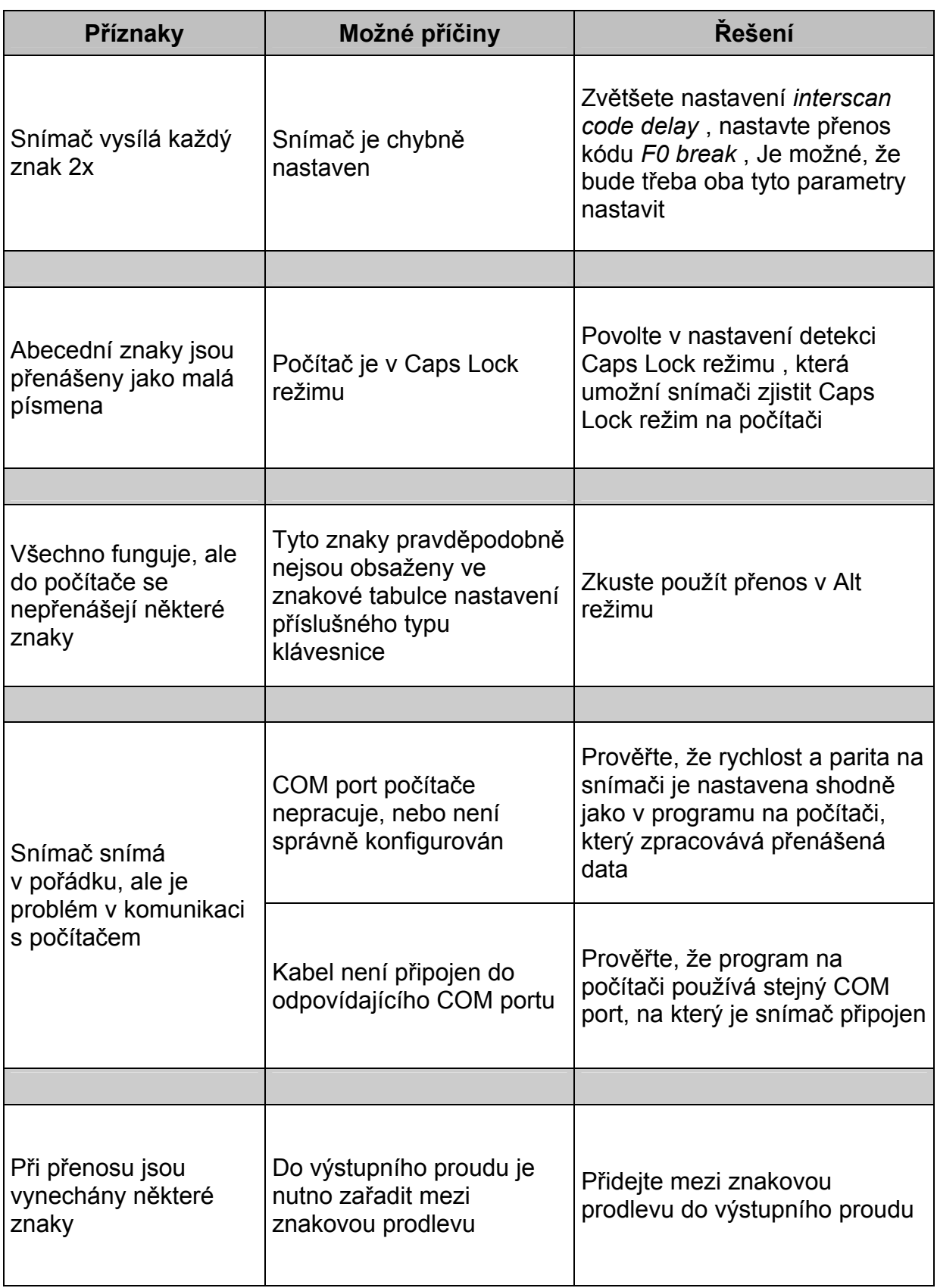

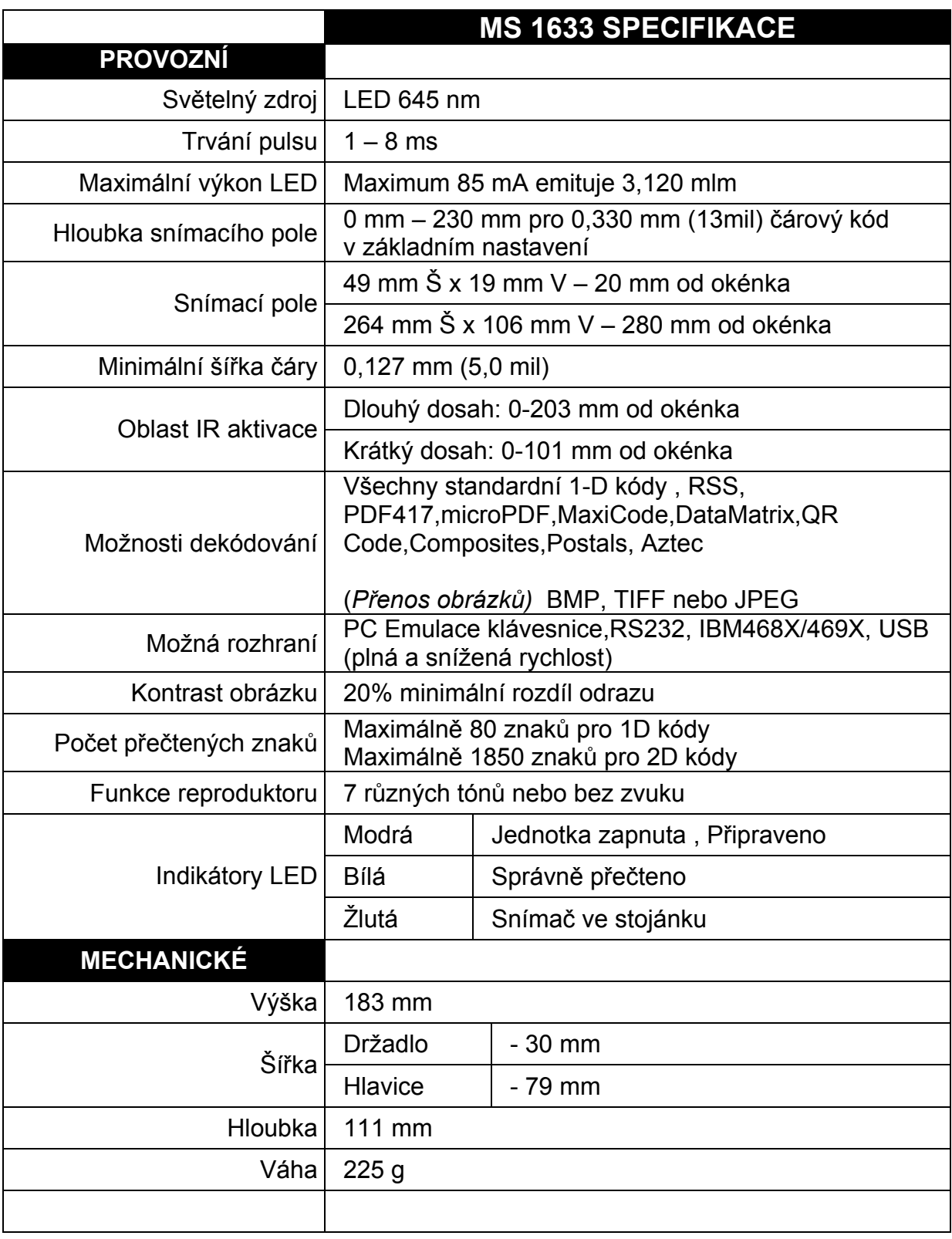

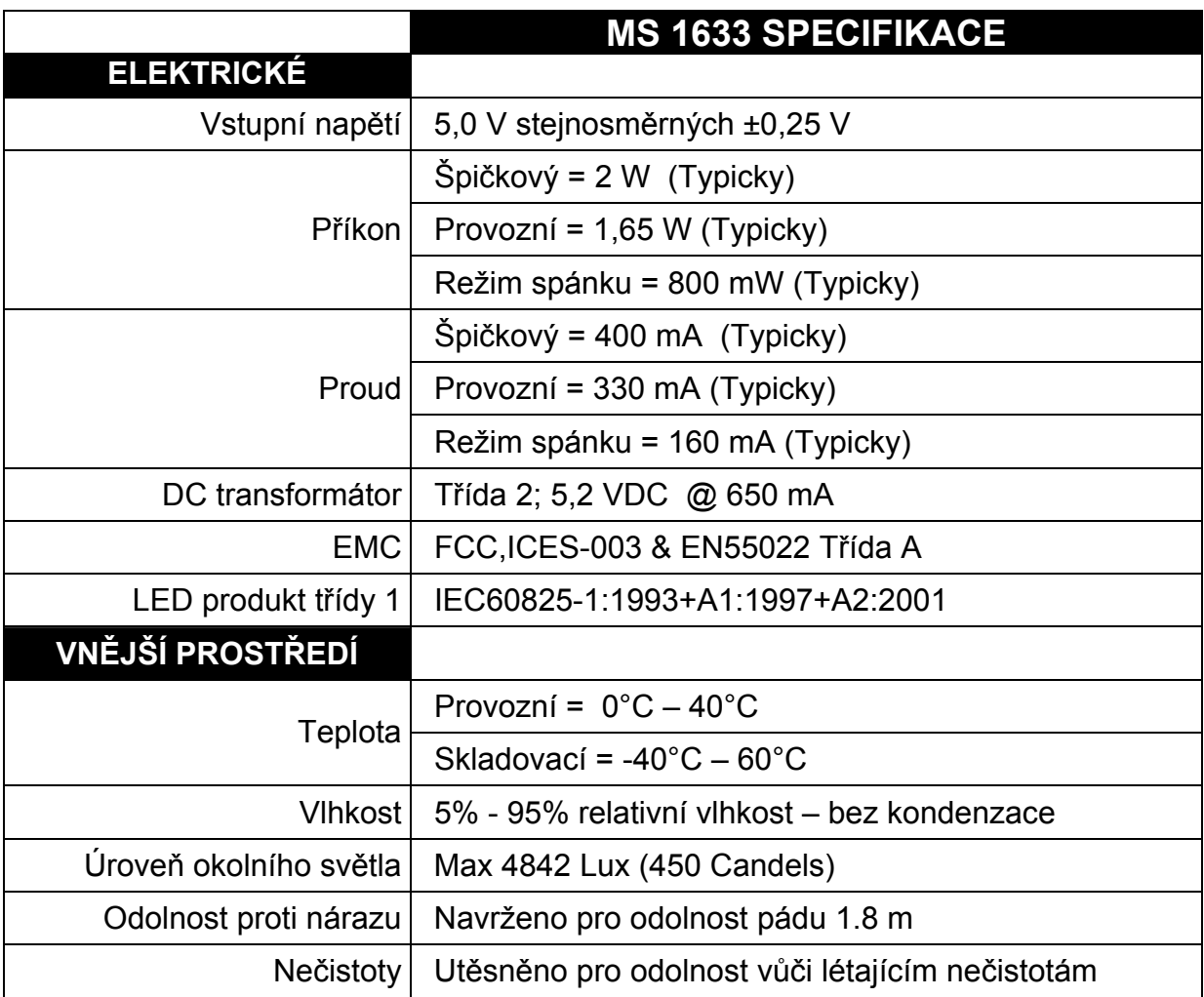

Mnoho funkcí snímače může být individuálně , to znamená buď zapnuto nebo vypnuto. Snímač je expedován v tzv. základním nastavení (Default Settings) V následujících tabulkách je základní nastavení označeno hvězdičkou v poli DEFAULT. Pokud není v poli DEFAULT hvězdička , je příslušný parametr v základním nastavení vypnut. Všechna rozhraní neumožňují všechna nastavení, Parametry, které jsou povoleny u příslušného rozhraní jsou v tabulce zaškrtnuty v příslušném sloupci.

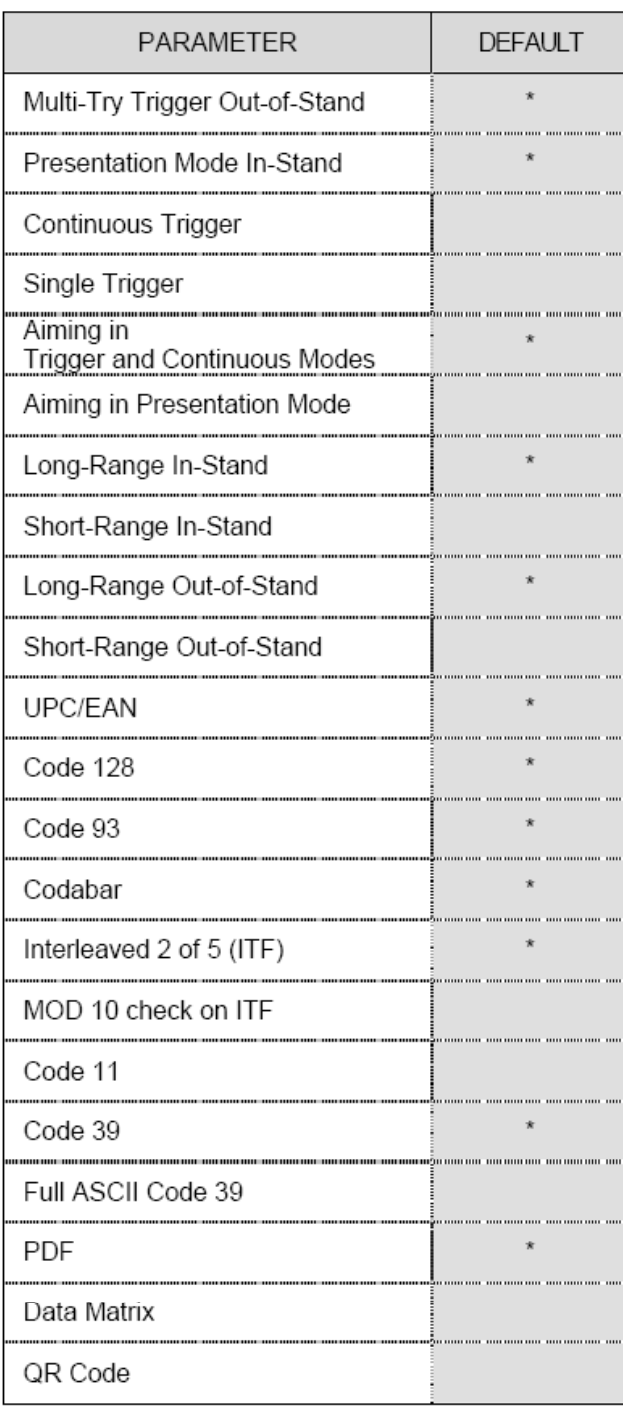

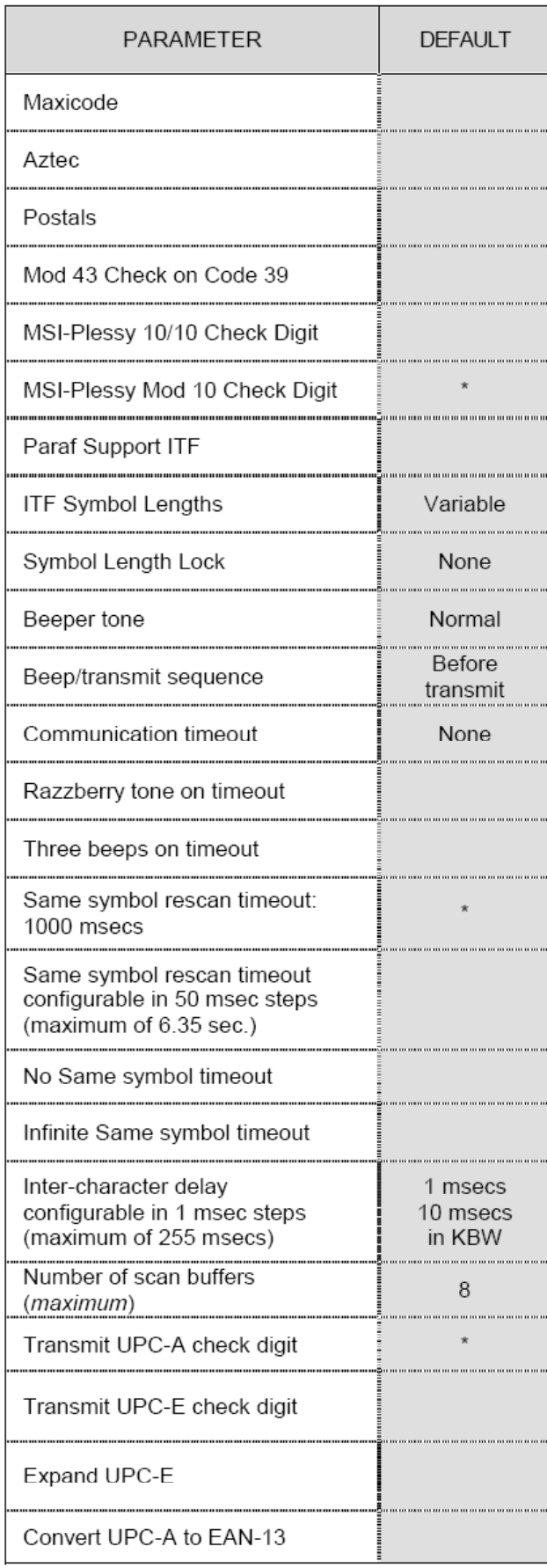

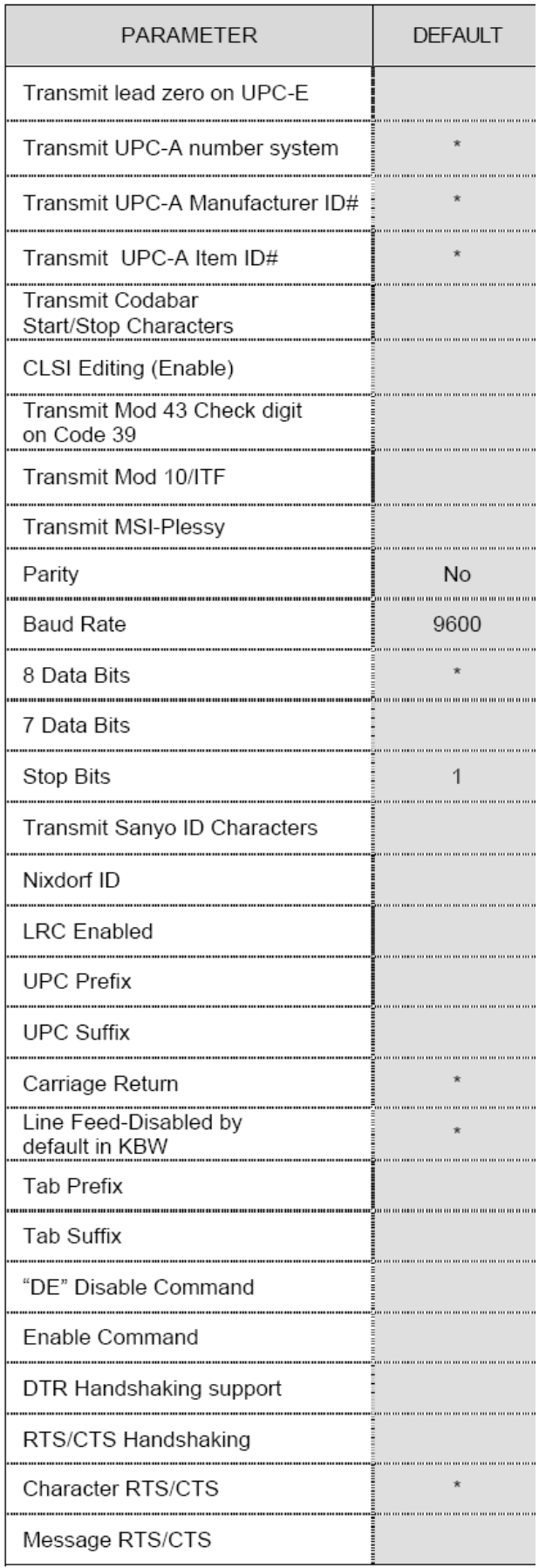

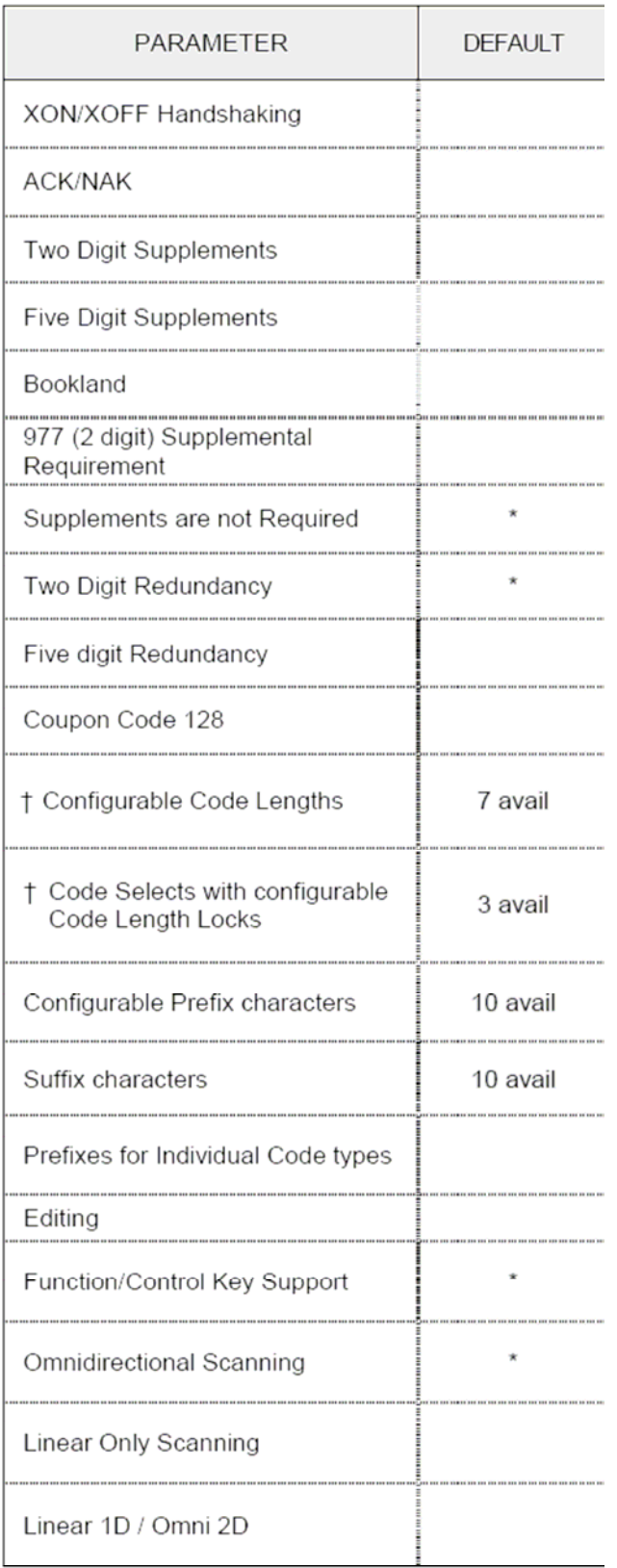

#### **Režimy nastavení**

Snímač MS1633 má tři režimy nastavení:

#### **Čárové kódy**

Snímač MS1690 může být nastaven pomocí snímání čárových kódů obsažených v příručce Metrologic Single-Line Configuration Guide (MLPN 00- 02544). Tuto příručku lze stáhnout ZDARMA z webových stránek Metrologic ([www.metrologic.com\)](http://www.metrologic.com/).

#### **MetroSet2**

Tento uživatelsky přívětivý konfigurační program využívající operační systém Windows umožňuje jednoduchým kliknutím zvolit požadované nastavení snímače. Tento program lze stáhnout ZDARMA z webových stránek Metrologic ([www.metrologic.com\)](http://www.metrologic.com/) nebo objednat instalačních disky na telefonu 1-800-ID-METRO.

#### **Sériové programování**

Tento režim nastavení je vhodný pro aplikace OEM. Tento režim umožňuje koncovému uživateli poslat pomocí sériového portu hostitelského systému skupinu příkazů. Tyto příkazy odpovídají číselným hodnotám čárových kódů obsažených v příručce MetroSelect Single-Line Configuration Guide (MLPN 00-02544).

Program MetroSet2 je funkční součást nové řady snímačů firmy Metrologic, pracujících v systému Flash. Tento program umožňuje uživateli snímače od firmy Metrologic rychlou aktualizaci a přechod na vyšší verzi zákaznického softwaru. K tomu je potřeba počítač s operačním systémem Windows 95 (nebo vyšší) a sériový port. Uživatel pouze spojí snímač se sériovým portem počítače, spustí program MetroSet2 a vyhledá novou aktualizaci softwaru.

Každý snímač MS1633 může být aktualizován, bez ohledu na číslo verze a komunikační protokol.

Program vede uživatele pomocí jednoduché nápovědy. Uživatel musí nejprve vybrat soubor. Po vybrání souboru a potvrzení je snímač připraven k aktualizaci. Stiskněte tlačítko "Flash Scanner" a snímač se zaktualizuje. Snímač přejde do "módu blikání" – modrá a bílá LED dioda budou střídavě blikat. Uživatel sleduje průběh aktualizace na obrazovce. Po dokončení aktualizace snímač sám obnoví nastavení. Zazní-li výstražný tón/pípnutí, aktualizace neproběhla správně. Kontaktujte zákaznickou podporu firmy Metrologic.